## **UNIVERSIDAD SIGLO 21**

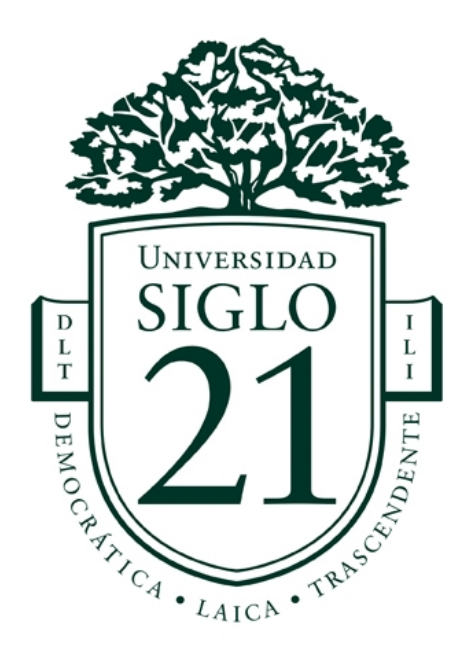

## **Trabajo Final de Grado. Proyecto de Diseño**

Carrera: Licenciatura en Diseño Gráfico

Aplicación para personas en situaciones de violencia de género / Application for people

in situations of gender violence

Línea temática estratégica: Diseño adaptado al usuario

Autora: Andreoli Elizalde María Celeste

Legajo: DGR01677

DNI: 40107134

Tutora: Rosa Esther Palamary

Lugar y Fecha: Córdoba, 04 de julio del 2021

# **ÍNDICE**

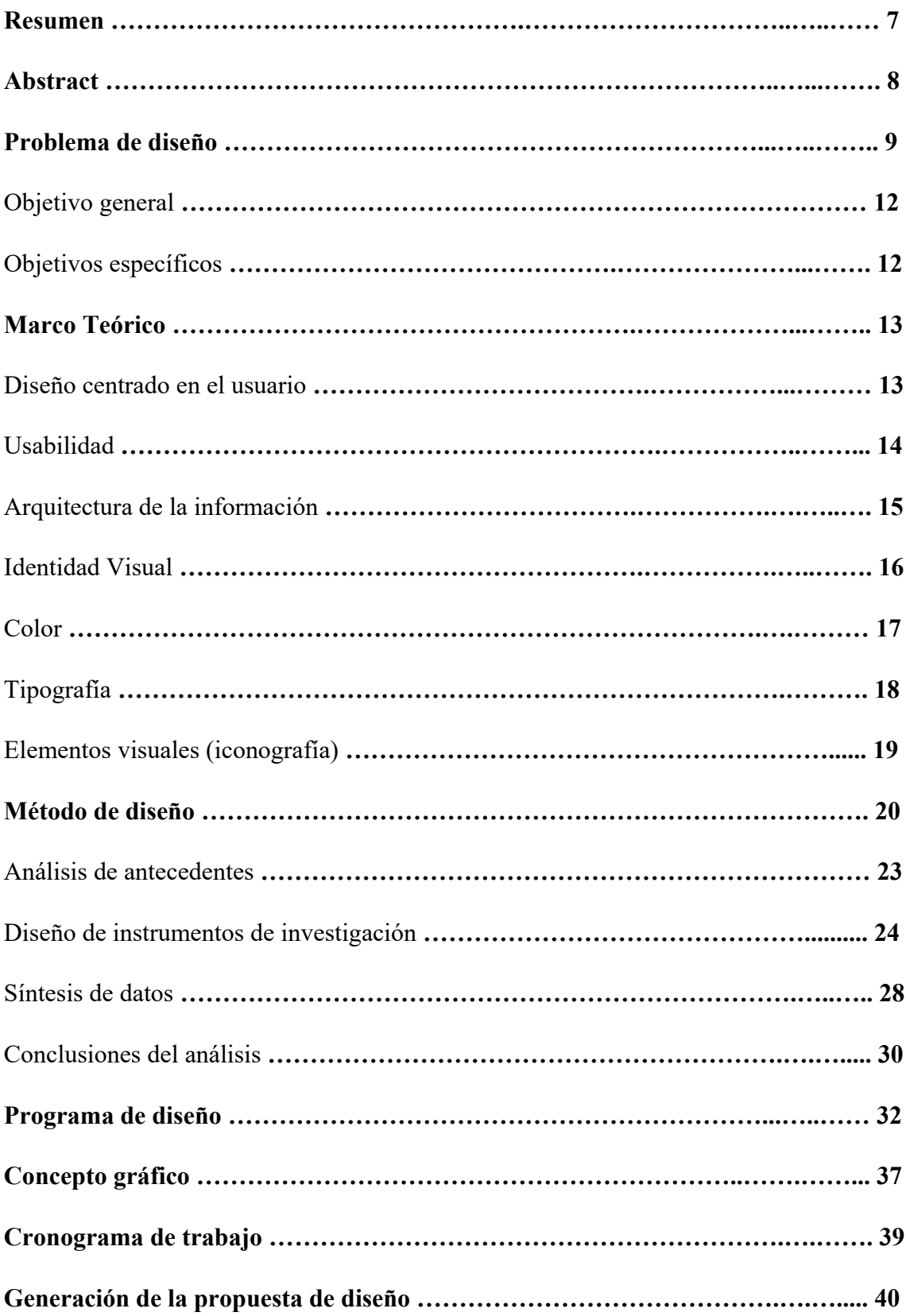

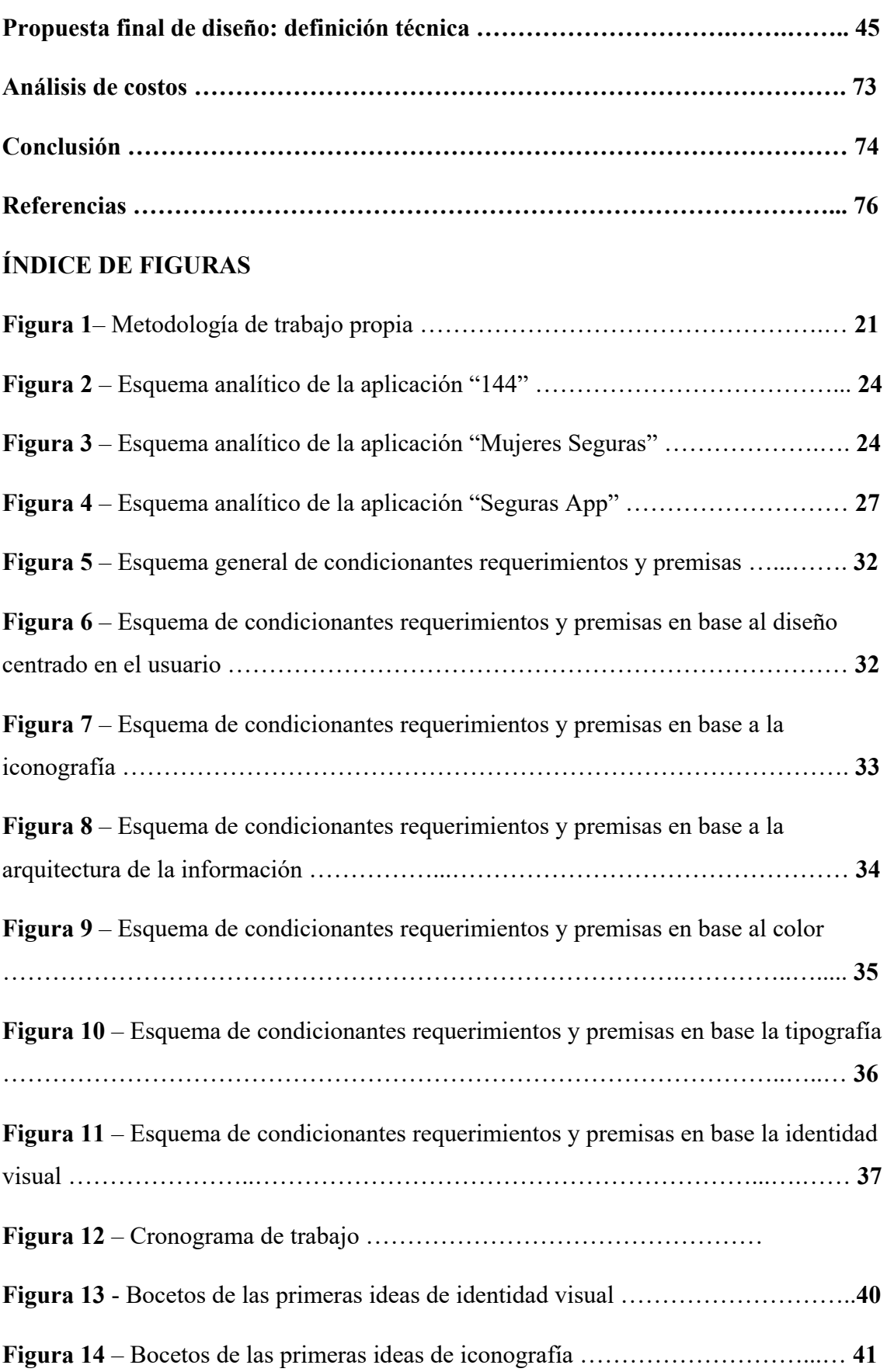

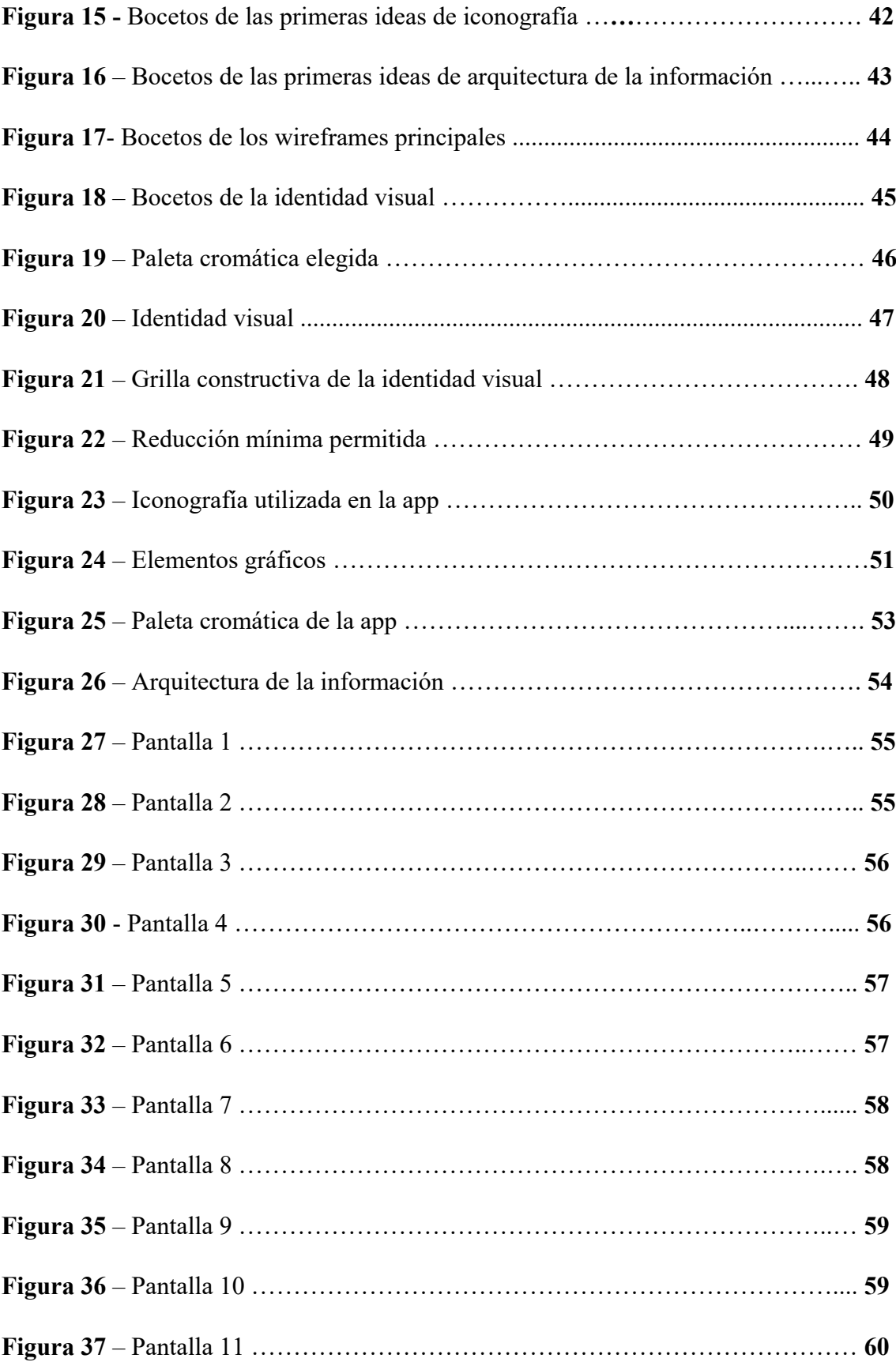

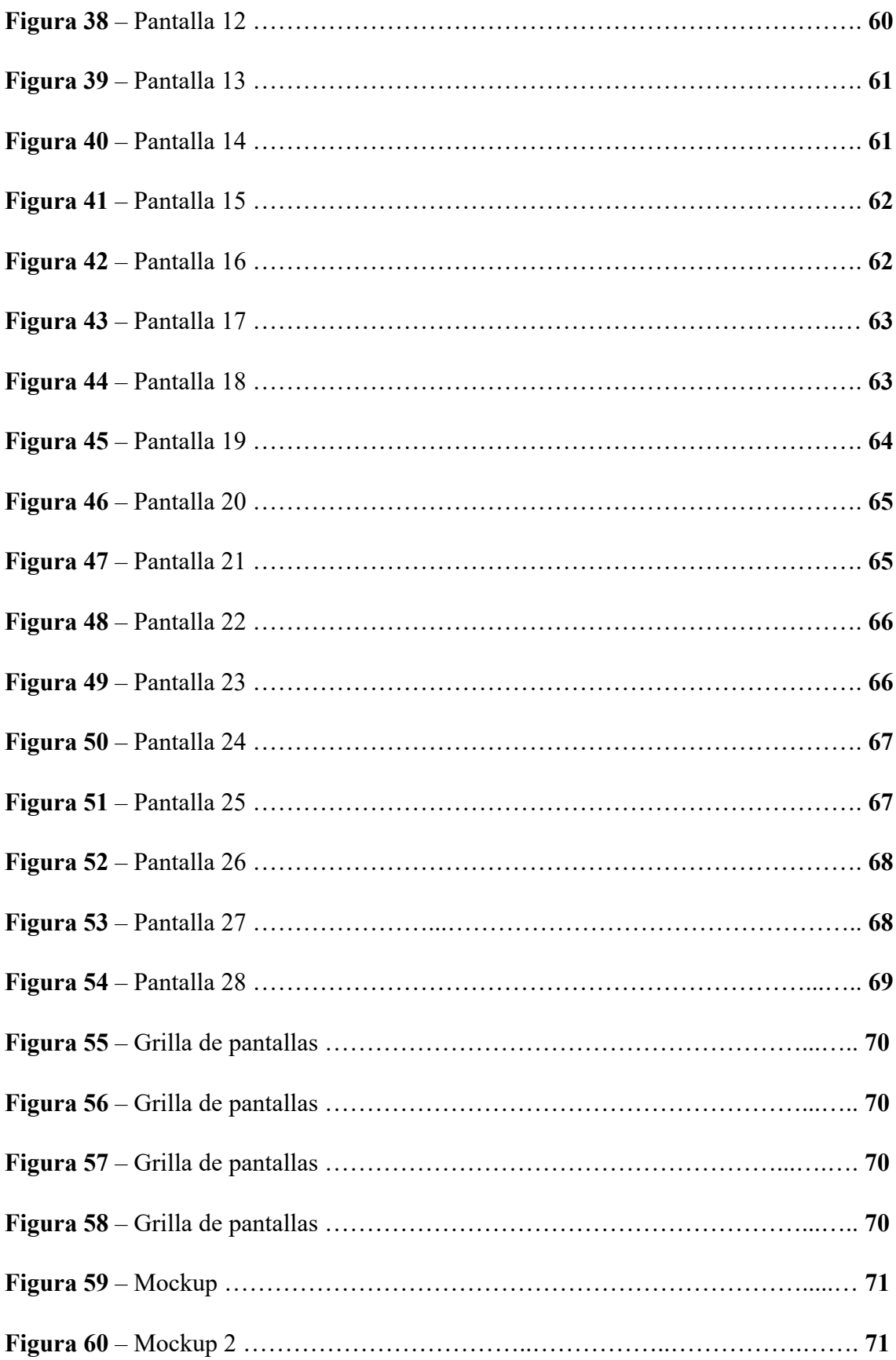

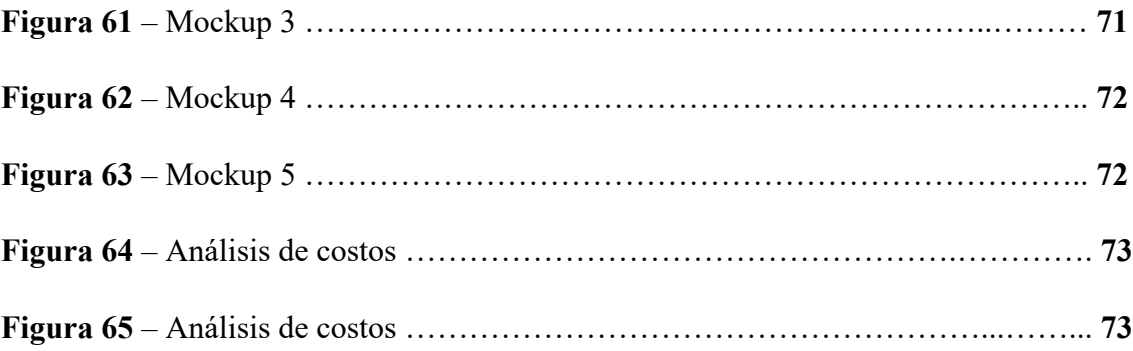

### **RESUMEN**

El presente trabajo se basó en la problemática de la violencia de género, ya que es un tópico acuciante en la sociedad actual que genera graves consecuencias en las personas que la padecen, tanto físicas como psicológicas; careciendo de respuesta adecuada. Por los motivos antes mencionados, a través de este trabajo, se pensó una propuesta que sirviera de herramienta de ayuda y apoyo para las personas que sufren violencia de género. Para esto se creó y diseñó una aplicación móvil, buscando dar una respuesta rápida, eficaz e integral, diferenciándose de este modo a la aplicación ya existente, toda vez que esta carece de un abordaje global de la problemática. Esto se logró, mediante la atribución de funcionalidades específicas. Para ejecutarla, fue de suma importancia desarrollar una metodología de diseño propia, basada en Cuello &Vittone y Palau, integrada por 4 fases, en donde se coloca al usuario en el centro de la investigación y realización del proyecto. Finalmente, como resultado de esta investigación, se llevó a cabo una aplicación móvil, visualmente atractiva, que permite una navegación sencilla y de fácil acceso, mediante un diseño centrado en el usuario, adaptándose a la necesidad inmediata del mismo.

PALABRAS CLAVES: Diseño; aplicación móvil; violencia de género; diseño centrado en el usuario.

### **ABSTRACT**

. The present work was based on the problem of gender violence, since it is a pressing topic in today's society that generates serious consequences for the people who suffer from it, both physical and psychological; lacking adequate response.

For the aforementioned reasons, through this work, a proposal was thought that would serve as a help and support tool for people who suffer gender violence. For this, a mobile application was created and designed, seeking to provide a quick, effective and comprehensive response, thus differentiating itself from the existing application, since it lacks a global approach to the problem. This was achieved through the attribution of specific functionalities. To execute it, it was of utmost importance to develop our own design methodology, based on Cuello & Vittone and Palau, made up of 4 phases, where the user is placed at the center of the research and implementation of the project. Finally, as a result of this research, a visually attractive mobile application was carried out, which allows simple and easily accessible navigation, through a user-centered design, adapting to the immediate need of the user.

KEYWORDS: Design; mobile app; gender violence; user-centered design.

## **PROBLEMA DE DISEÑO**

En la actualidad, las mujeres atraviesan a diario un sinfín de situaciones de peligro. Estas pueden tener lugar tanto dentro de los hogares, como fuera de los mismos. La Organización Mundial de la Salud (OMS) <https://cutt.ly/YbQo0Po> define a la violencia contra la mujer como:

> Todo acto de violencia de género que resulte, o pueda tener como resultado un daño físico, sexual o psicológico para la mujer, inclusive las amenazas de tales actos, la coacción o la privación arbitraria de libertad, tanto si se producen en la vida pública como en la privada. (Organización Mundial de la Salud, 2021)

La violencia ejercida contra la mujer tiene consecuencias devastadoras, tanto físicas, psicológicas, como así también traumáticas. Existen, según la Organización de las Naciones Unidas (ONU) –Mujeres-, <https://cutt.ly/ybQdqfY> 5 tipos diferentes de violencia contra la mujer: física, económica, psicológica, emocional y sexual.

La violencia de género tiene consecuencias económicas, políticas y sociales puesto que reproduce y perpetúa un sistema de discriminación y subordinación de más de la mitad de la población y constituye una violación de los derechos humanos, es por esto que es un motivo de preocupación debido también a las graves consecuencias que genera en las personas que la vivencian (Rico 1992). Es importante señalar la relevancia del fenómeno social abordado, ya que en los últimos años se ha configurado como un problema de publica importancia. Tal es así que, en el periodo comprendido entre enero de 2013 a diciembre de 2018 se registraron por el Instituto Nacional de Estadísticas y Censos (INDEC) un total de 576.360 denuncias, consultas, pedidos de asistencia o asesoramiento realizados por las mujeres, en relación a esta materia. <https://cutt.ly/WbQf4jK>

Siguiendo esta línea de razonamiento, la violencia doméstica es la que se desarrolla con mayor frecuencia, siendo esta la que se da dentro del hogar, y es ejercida por un adulto de la familia, predominando en este caso la violencia física, sexual y psicológica. "En Argentina, más del 90% de las denuncias que se realizan, son en referencia a este tipo de violencia, llegando en muchos casos a resultados fatales, -femicidio-." (López Pons, 2010). En Argentina, según los datos que figuran en el sitio de la Presidencia de la Nación <https://bit.ly/3mZYTQQ> , en el año 2020 hubo 108.403 comunicaciones con la línea de ayuda 144. En igual sentido, y según el Observatorio de Femicidios de la Defensoría del Pueblo de la Nación, en el mismo año hubo 295 femicidios.

En base a lo que se plasmó anteriormente, en la actualidad se encuentra disponible como ayuda para estas mujeres en situaciones de riesgo la línea telefónica 144. La misma es de atención gratuita en donde se puede denunciar y/o pedir asesoramiento. Asimismo, existe la aplicación móvil "144" en donde también se pueden realizar denuncias mediante llamada o mensaje ofreciendo también una encuesta, para saber si la situación está dentro de la mencionada violencia de género y la gravedad de esta. Ambas asistencias son gratuitas y las ofrece el Gobierno de la Nación.

Gracias a la aparición de las nuevas tecnologías, la sociedad cuenta hoy en día con un sistema de comunicación interactiva, gracias al cual podemos comunicarnos en tiempo real con las personas. De este modo, el teléfono celular y la computadora, se han convertido en la puerta al mundo y en una herramienta valiosa en muchos aspectos de la vida*.* (De la Torre 2012). La disponibilidad de las mejoras tecnológicas en los dispositivos

móviles, están creando en las personas la demanda del uso de nuevos servicios que se basan en estas tecnologías para solucionar problemas específicos.

Por lo tanto, con el objetivo de poder ayudar a las mujeres que sufren violencia de género, se podría emplear a través del diseño de experiencia centrado en el usuario una herramienta para poder generar un vínculo confiable y de fácil acceso tanto para las mujeres que estén atravesando situaciones de riesgo en sus hogares, como para aquellas que necesiten asistencia, involucrando la tecnología y sus beneficios.

En base a lo anteriormente mencionado, surgen los siguientes interrogantes que darán origen a los objetivos de la investigación:

¿De qué manera se podría brindar un recurso para aquellas personas con identidad femenina que tienen la necesidad de prevenir circunstancias perjudiciales mediante el uso de nuevas tecnologías?

¿Cuáles son las diferentes situaciones que necesitan ser atendidas, para ayudar a las personas que se encuentran sufriendo situaciones enmarcadas dentro de la violencia de género?

¿Qué factores o aspectos se deben tener en cuenta al momento de intervenir frente a los diversos escenarios que viven día a día las personas que sufren violencia de género?

¿Qué recursos y/o elementos del diseño gráfico se deben tener en cuenta para que la aplicación pueda ser ventajosa?

#### *OBJETIVO GENERAL*

Elaborar una aplicación móvil que brinde asistencia ágil, práctica, necesaria y de fácil acceso orientada a las mujeres en situación de violencia de género.

### *OBJETIVOS ESPECÍFICOS*

Identificar los posibles momentos de la vida cotidiana en los que se necesita de un recurso que permita poder abordar la situación de violencia de género.

Indagar qué tipo de contenido es necesario englobar para desarrollar una aplicación dirigida a brindar una herramienta destinada a mujeres que vivencian momentos críticos día a día.

Establecer las características de diseño y usabilidad necesarias para lograr un correcto uso de la aplicación por parte del público objetivo.

### *JUSTIFICACIÓN*

En relación a las mujeres en situación de violencia, este proyecto implicará un aporte para el diseño gráfico, ya que, mediante el diseño adaptado al usuario, a través de una aplicación móvil, ofrecerá contención y ayuda a un grupo de personas con una marcada vulnerabilidad que necesita ser atendida, posibilitando de igual manera que el diseño gráfico se convierta en una herramienta social.

De esta manera, el proyecto significará un gran beneficio para la población femenina, especialmente para la mujer que esté atravesando una situación determinada, cubriendo así esta aplicación una necesidad urgente. Además, brindará ayuda y contención haciéndolas sentir acompañadas, sabiendo que cuentan con un instrumento que se adapta a sus necesidades concretas.

En conclusión, es factible la concreción del proyecto a través de la implementación en dispositivos móviles. De este modo se podrán descargar la aplicación la cantidad de personas que la deseen, desde la tienda Play Store o App Store. Afirma también lo anteriormente dicho, la existencia en la actualidad de una aplicación del Gobierno Nacional. Siendo que el proyecto de tesis pretende ser superador al buscar mejorar la accesibilidad, abarcando un mayor número de necesidades y mejorando la eficacia del medio de interacción.

## **MARCO TEÓRICO**

#### *DISEÑO CENTRADO EN EL USUARIO*

Según Austin y Doust (2008), es importante que el usuario comprenda y pueda navegar de una correcta forma dentro de las interfaces, para esto se busca que la misma tenga mediante diferentes elementos gráficos como el color, la tipografía y los íconos, un buen aspecto y atracción para poder brindarle al consumidor la mayor claridad y facilidad posible al utilizar esta aplicación. El diseño no es solamente una cuestión de crear una estética seductora, es decir que se busca generar una buena experiencia en el usuario, ofreciendo la mayor facilidad en su uso, para esto los autores recomiendan: un aspecto coherente entre las páginas; un menú accesible; un diseño despejado y fácil de comprender; colores pertinentes para no confundir ni perder al usuario; contenido relevante y preciso, entre otras. (Austin y Doust 2008).

En la misma línea, Palau (2007) coloca al usuario en el centro del proceso de diseño de la interfaz involucrándolo desde los primeros pasos de su creación. En este proceso existen diferentes etapas para llevar a cabo una evaluación del público objetivo para conocer y ahondarse en lo que piensa, quiere, necesita, etc. Las etapas más importantes

son: Análisis que es en donde se investiga al usuario y se reúne la información necesaria. Y diseño que responde a las características recabadas en el paso anterior para, de este modo, lograr una experiencia satisfactoria por parte del público al momento de utilizar o navegar por la aplicación, este paso incluye el diseño conceptual, diseño visual y diseño de contenido. (Palau 2007).

De acuerdo con lo mencionado anteriormente, el diseño centrado en el usuario se trata de enfocar el diseño de un producto/servicio hacia las necesidades concretas del mismo, llevando a cabo un análisis exhaustivo previo del público objetivo y recabando la información necesaria para poder diseñar y crear una interfaz que pueda satisfacer estas necesidades concretas del usuario.

#### *USABILIDAD*

Según la Organización Internacional para la Estandarización (ISO) 9241 "Usabilidad es la medida en que un producto puede ser utilizado por determinados usuarios para conseguir unos objetivos específicos con efectividad, eficiencia y satisfacción en un contexto de uso definido." <https://cutt.ly/1b5cWSe> Esto quiere decir que la finalidad del diseño en estos casos, es poder obtener una experiencia de usuario exitosa, mediante la correcta distribución y organización de los elementos que componen la interfaz, para así permitirle al mismo desenvolverse fácilmente dentro de ella y poder tener el control de la aplicación. Para esto se necesita que la plataforma tenga una constancia repetitiva en sus elementos para orientar al usuario; prevención de errores; una estructura visible; rutas de acceso rápidas; entre otras. (Palau 2007).

En base a esto, se puede agregar que debe existir una óptima comunicación entre el usuario y el *software* y que la misma se debe dar en un contexto determinado. Royo, en igual sentido, aporta que la usabilidad depende de cuatro factores claves que son: el usuario; el dispositivo; el contexto del usuario y el diseñador digital. De este modo, se establecen diferentes relaciones entre estos factores, en donde el diseño de la interfaz debe permitir una correcta navegación del usuario, y esta plataforma debe ser creada en base al contexto y las diferentes necesidades del público objetivo, por su parte, la tecnología genera las herramientas para que esto sea posible. (Royo, 2004)

En este sentido, un diseñador tiene que prestar especial atención en generar una aplicación móvil en donde el usuario tenga un correcto desempeño dentro de la misma y no le sea algo engorroso navegar dentro ni poder encontrar sus diferentes funciones. Es decir, que hay que lograr entender correctamente a nuestro público para poder llegar así a generarle las herramientas que necesita de la mejor manera y teniendo en cuenta los diferentes contextos en los que se puede llegar a necesitar de la misma.

#### *ARQUITECTURA DE LA INFORMACIÓN*

En las plataformas digitales es importante el uso de la arquitectura de la información, la misma es una representación gráfica realizada mediante un diagrama con la estructura y la secuencia general de navegación del usuario, en donde se delimita en términos generales, el recorrido que va a ser posible que realice este dentro de la aplicación. Estos diagramas sirven para delimitar la disposición básica que tendrá la aplicación y da una visión macro, previa al pensamiento de la estética y el diseño. Por otro lado, es importante destacar que también existen diferentes tipos de navegación, estos son: jerárquica, global y local. Se recomienda no generar niveles de profundidad de navegación muy complejos para las aplicaciones móviles debido a las limitantes de espacio en pantalla y contexto de uso. La maquetación de las páginas es el punto de partida que va a servir de guía para poder llevar a cabo el proyecto exitosamente. (Serna 2016).

Al respecto, Rosenfeld y Morville (2000), dicen que la arquitectura de la información se basa en crear sistemas de organización. En estos sistemas se colocan de forma organizada los diferentes datos para que los usuarios puedan encontrar las respuestas correctas a sus preguntas, es decir, que se crea una arquitectura y diagramación de la plataforma para poder hallar fácilmente la información que se busca. En estos diagramas existen esquemas y estructuras de organización, en donde los primeros representan las características que tienen en común los elementos del contenido y los agrupa de manera lógica. Las segundas definen las relaciones que va a haber entre ese contenido, es decir, la navegación. Se recomienda, para las aplicaciones móviles una estructura lineal. (Rosenfeld y Morville 2000).

Con relación a lo anteriormente mencionado, se puede afirmar que es necesario utilizar la arquitectura de la información para desarrollar aplicaciones móviles ya que con la misma se garantiza que los usuarios puedan tener una correcta navegación y un pleno desarrollo dentro de la misma.

#### *IDENTIDAD VISUAL*

Chaves (1990) define a la identidad institucional como el "Conjunto de valores y atributos –asumidos o no- que configuran el perfil óptimo a comunicar socialmente, congruente con las estrategias y políticas de la institución." (Chaves, 1990, p. 70) De este modo, se plasma a la identidad corporativa como una identificación, utilizándola para el reconocimiento por parte de los usuarios, buscando también, mediante su diseño, generar pregnancia, coherencia legibilidad y jerarquía en la creación y uso del mismo. Existen,

según Chaves 2 (dos) tipos de identidad: logotipo e imagotipo, donde el primero hace referencia la versión gráfica escrita y el segundo es la suma del logotipo con un signo no verbal. (Chaves 1990).

Dentro de este marco, Domínguez (2009), aporta que la identidad visual es una mezcla que reúne recursos visuales en donde se concentra la intención metafórica de la entidad a la que se quiere representar buscando proyectar una imagen positiva de la misma. Por esto, la identidad corporativa transmite los valores, principios, e ideales, buscando también generar pregnancia en la mente de los usuarios, mediante una correcta diferenciación de la competencia. Es por esto que el público está en constante interacción con la misma ya que es él quien termina de darle un significado. Toda identidad coexiste en base a elementos simbólicos y sus combinaciones, estos elementos son el lenguaje, la tipografía, los pictogramas, el color, etc. (Domínguez 2009).

Por todo lo mencionado anteriormente, se puede decir que es importante que en la identidad visual corporativa se logre una correcta representación gráfica del mensaje que se quiere transmitir y mediante la misma poder generar diferenciación. En las aplicaciones móviles esto es de suma importancia ya que en las tiendas donde se descargan las mismas, las identidades están agrupadas y en constante competencia visual una de la otra, por lo que se tiene que generar un contacto fuerte y eficaz con el usuario.

#### *COLOR*

Según Domínguez (2009) el color es una herramienta esencial al momento de diseñar, ya que forma parte de la estructura principal del diseño y proporciona al mismo de diferentes significaciones emocionales y psicológicas. También se lo considera un elemento de identificación debido a que le aporta identidad, reconocimiento e identificación al

mensaje que se quiere transmitir, por lo cual, siempre existe un color dominante o principal y luego los colores secundarios que acompañan correcta y armoniosamente al principal.

Por otro lado, Cuello y Vittone (2013), consideran también que el color es un recurso vital al momento de diseñar aplicaciones. Aconsejan un uso consistente y vinculado al contexto en donde se aplica, es por esto que se recomienda un uso cuidadoso de ciertos colores como el rojo, amarillo y verde. Para los textos recomiendan utilizarlo para destacar frases, jerarquizar el contenido y para generar una consistencia visual. Lo más importante que cabe destacar, es su uso respecto al fondo, ya que se aconseja no utilizar colores oscuros y con un contraste bajo para no cansar al usuario ni provocar problemas de legibilidad.

Por lo tanto, ya que el color forma una parte significativa del mensaje que se quiere transmitir, hay que tener en cuenta que debe ser elegido correctamente, tanto el color principal, como los secundarios y el mismo debe ser acorde al público y la temática abordada. El diseñador por otra parte, tiene que tener en cuenta la utilización de fondos claros, poco contraste para una correcta legibilidad del mismo.

## *TIPOGRAFÍA*

En esta línea, cabe mencionar lo que se entiende por legibilidad. Legibilidad es en pocas palabras la facilidad y comodidad para poder leer un texto de corrido correctamente y sin complicaciones. Es por esto que hay que tener especial cuidado en la elección de la estética y el diseño ya que se podría estropear con un simple error de tipografía y legibilidad. Para las tipografías digitales, no corren las mismas reglas que para las tipografías impresas ya que el soporte es de suma importancia en estas y para las digitales

las pantallas tienen sus encrucijadas en cuanto a los diferentes servidores y las reglas del HTML. (Alberich, Fontanills, Franquesa, 2013).

De la misma manera, Palau (2011) menciona una serie de aspectos a tener en cuenta sobre la legibilidad y el diseño en los textos dentro de las aplicaciones móviles. Hace referencia a utilizar un contraste adecuado entre el fondo y el color de la tipografía para favorecer la lectura, para esto recomienda siempre un fondo blanco o claro y tipografías oscuras para los textos. Por otro lado, para obtener una legibilidad adecuada, sugiere que el tamaño de la fuente no sea menor a 9 puntos y que la misma sea de palo seco. Para los títulos se recomienda jerarquía y que no sean muy largos para no desorientar ni confundir al usuario, al igual que los textos en donde se aconseja ser concretos, simples y breves en la comunicación para no complicar al consumidor. (Palau 2011).

En conclusión, se podría decir entonces, que es sumamente importante que el diseñador tenga en cuenta la legibilidad al momento de diseñar aplicaciones móviles y que la misma va de la mano principalmente de un correcto uso de los colores en cuanto al contraste. También cabe señalar, que una correcta elección de la tipografía y un tamaño adecuado harán que el usuario pueda utilizar satisfactoriamente la aplicación en cualquier contexto en el que se encuentre.

## *ELEMENTOS VISUALES (ICONOGRAFÍA)*

Dentro de esta perspectiva, Frascara (1996), aporta que la selección de los componentes para un diseño debe ser apropiada e ir en concordancia con el contenido del mensaje que se quiere transmitir, es decir que la elección del enfoque estético que se le da a un diseño, tiene que tener relación y ser adecuada al mensaje y al público objetivo al cual este diseño va dirigido, para que, de este modo, tenga efectividad. La composición en un diseño está formada por relaciones de jerarquías, secuencia y significados, los mismos están dados por los elementos visuales que forman la composición y su ubicación dentro de esta. (Frascara 1996).

En igual forma, se entiende por ícono a la representación gráfica de un símbolo para poder comprender más rápida y eficazmente el significado de lo que se quiere trasmitir. Cuello y Vittone (2013), expresan que los íconos o elementos visuales que se encuentran dentro de una aplicación sirven de ayuda visual para reforzar cualquier tipo de información que se quiera plasmar, dentro de la pantalla. Estos íconos contribuyen a la mejora de la distribución y utilización de los espacios en la plataforma, siempre y cuando sirvan para transmitir fácilmente la acción que van a ejecutar, como por ejemplo utilizar un tacho de basura para representar el significado de "eliminar". Es por esto, que estos íconos deben ser simples, claros, representativos y sin complicaciones, para lograr una interpretación correcta del mensaje por parte del usuario. (Cuello y Vittone 2013).

Por todo lo dicho anteriormente, se entiende que el diseño de los elementos visuales e iconografía que posea una aplicación deben ser pertinentes al mensaje que se quiere transmitir, así como también, poseer un carácter simple y de fácil comprensión para que todo el público pueda entender y poder utilizar con facilidad la plataforma y poder navegar correctamente en la misma.

## **MÉTODO DE DISEÑO**

Como menciona Holguín (2020), para poder llevar a cabo correctamente un proyecto de diseño, lo más óptimo es recurrir a un método de diseño, es decir a un procedimiento específico para abordar el problema planteado. Tales metodologías involucran diferentes tipos de actividades a realizar, siguiendo un orden y una relación de secuencialidad entre

sí. Los diseñadores aplican estos diferentes procesos para que sus creaciones puedan desarrollarse adecuadamente y los resultados sean exitosos. (Holguín 2020).

Para este proyecto, se tomarán de referencia las metodologías propuestas por Tona Monjo Palau y Cuello y Vittone. Se procedió a la elección de dichos autores, ya que ambos hacen alusión a la temática del diseño en las aplicaciones móviles y sus métodos poseen una alta calidad de precisión en sus etapas. De Cuello y Vittone se toma como referencia la indagación e investigación del usuario, tanto como la puesta en escena y el prototipado de la aplicación. Por otro lado, Palau hace hincapié en el diseño propiamente dicho, abarcando tanto los aspectos visuales y gráficos, como los de navegación.

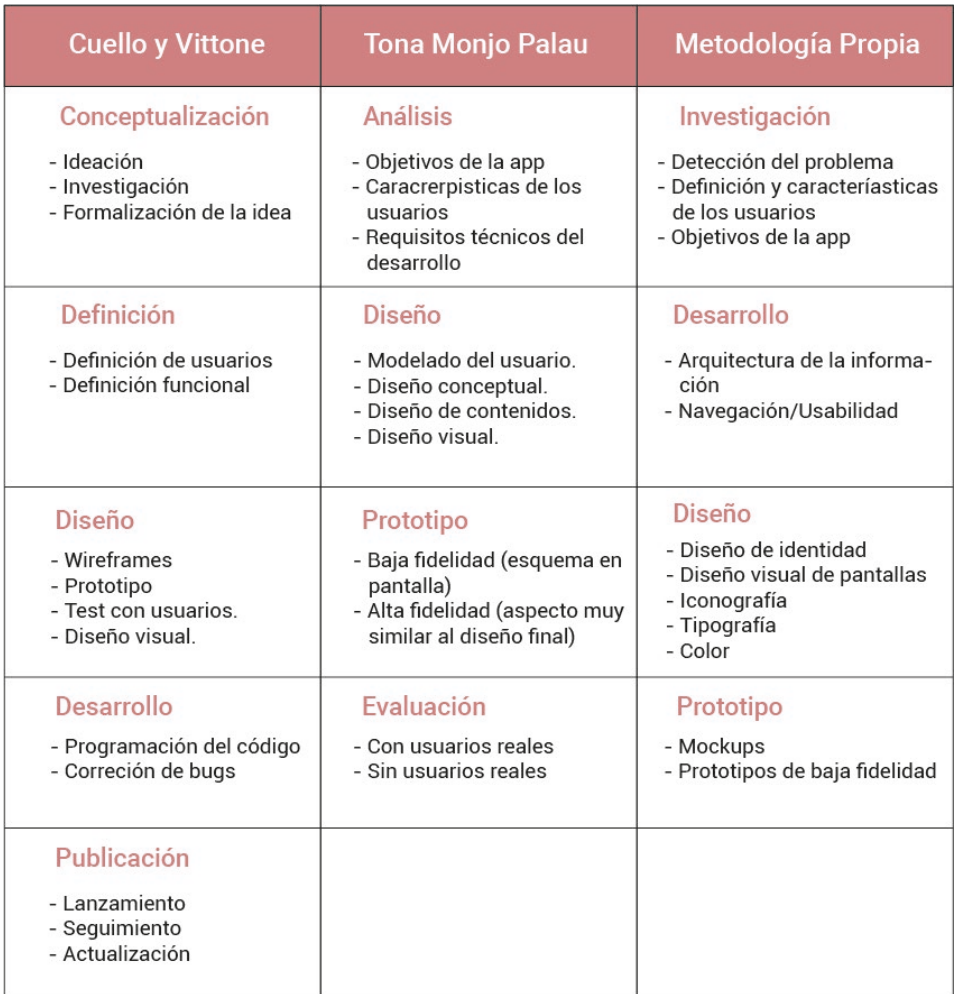

Figura 1 – Metodología de trabajo basada en Cuello y Vittone y Monjo Palau – Elaboración propia 2021

Como se mencionó anteriormente, se tomó como base a las metodologías propuestas por los autores, para poder crear una nueva. Esta tercera metodología plasmada, tiene 4 etapas: investigación, desarrollo, diseño y prototipo.

- 1. Investigación: Esta etapa está basada en la propuesta de Cuello y Vittone principalmente, en donde primeramente se habla de una ideación para luego proceder al análisis de los usuarios. Cabe aclarar que dicha etapa de ideación fue alterada, ya que se considera de vital importancia en un proyecto de diseño tener en claro, antes que nada, el problema que se va a tratar para poder abordar el proyecto de la mejor manera posible. Luego, se continúa con una definición e investigación del público objetivo, para que, de este modo, se puedan abordar las necesidades del mismo correctamente y así poder concretar los objetivos que tendrá que plantear la aplicación.
- 2. Desarrollo: Una vez definido el problema y el público, se tiene en cuenta toda esa información recabada para poder continuar con la realización de la arquitectura de la aplicación para luego ahondarse en lo que se trata la navegación y usabilidad de la misma. Palau, hace referencia a esto en la etapa de "diseño conceptual".
- 3. Diseño: En esta etapa, se realiza todo lo relacionado con el diseño gráfico y visual. Nuevamente, todos los datos que se han investigado y analizado, son tenidos en cuenta tanto como para realizar la identidad visual de la aplicación, como para su contenido. Aquí comienza la fase creativa, en donde se toman decisiones respecto de la conceptualización gráfica, es decir, la estética, la cromática, la tipografía, los elementos visuales e iconográficos que tendrá la aplicación y la ubicación de dichos recursos en el espacio, esto se llevará a cabo a través del uso de herramientas de diseño gráfico.

4. Prototipo: Una vez que se tiene listo el paso anteriormente mencionado, se procede a crear los prototipos de las pantallas de la aplicación, mediante la ubicación en la pantalla de los diferentes elementos que se van a utilizar, esto será plasmado en mockups de simulación para poder tener una visión panorámica de cómo se verá la aplicación una vez que esté en funcionamiento, es decir, aquí se realiza una visión preliminar de cómo quedaría el producto.

### *ANÁLISIS DE ANTECEDENTES*

En este apartado, se analizarán tres (3) casos de estudio, los mismos fueron elegidos en base a la temática a abordar. Se decidió elegir en los tres casos a aplicaciones móviles que brinden algún tipo de ayuda o servicio para las situaciones de violencia de género o cómo ayudar a gente que ésta transitando esta situación. Las categorías que se analizarán en la matriz de análisis son: identidad visual; usabilidad; arquitectura de la información; botones; paleta cromática y tipografía. Estas fueron elegidas para tomarlas como patrón de referencia para analizar las falencias o aciertos a la hora de realizar futuramente la aplicación móvil planteada en este proyecto.

## *DISEÑO DE INSTRUMENTOS DE INVESTIGACIÓN*

\* 144

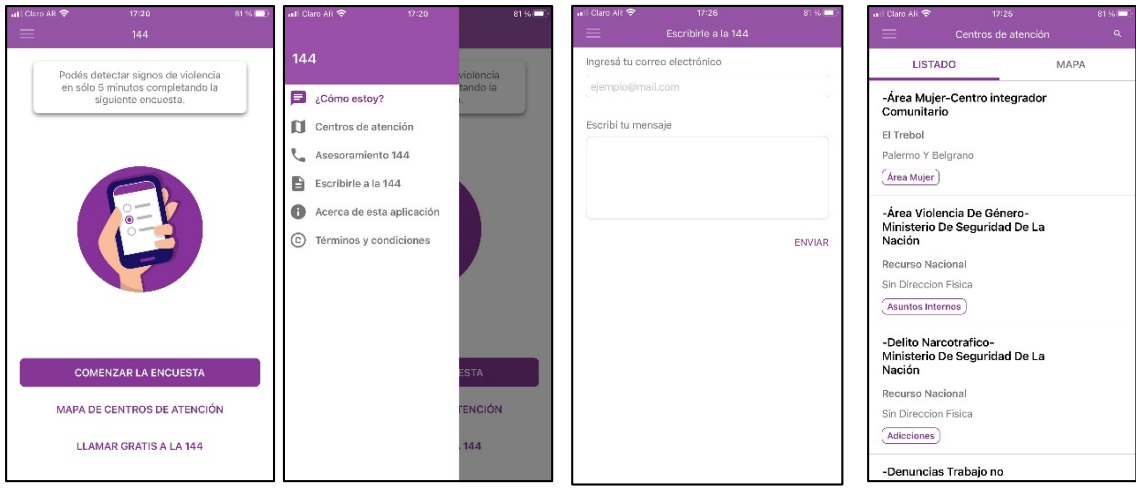

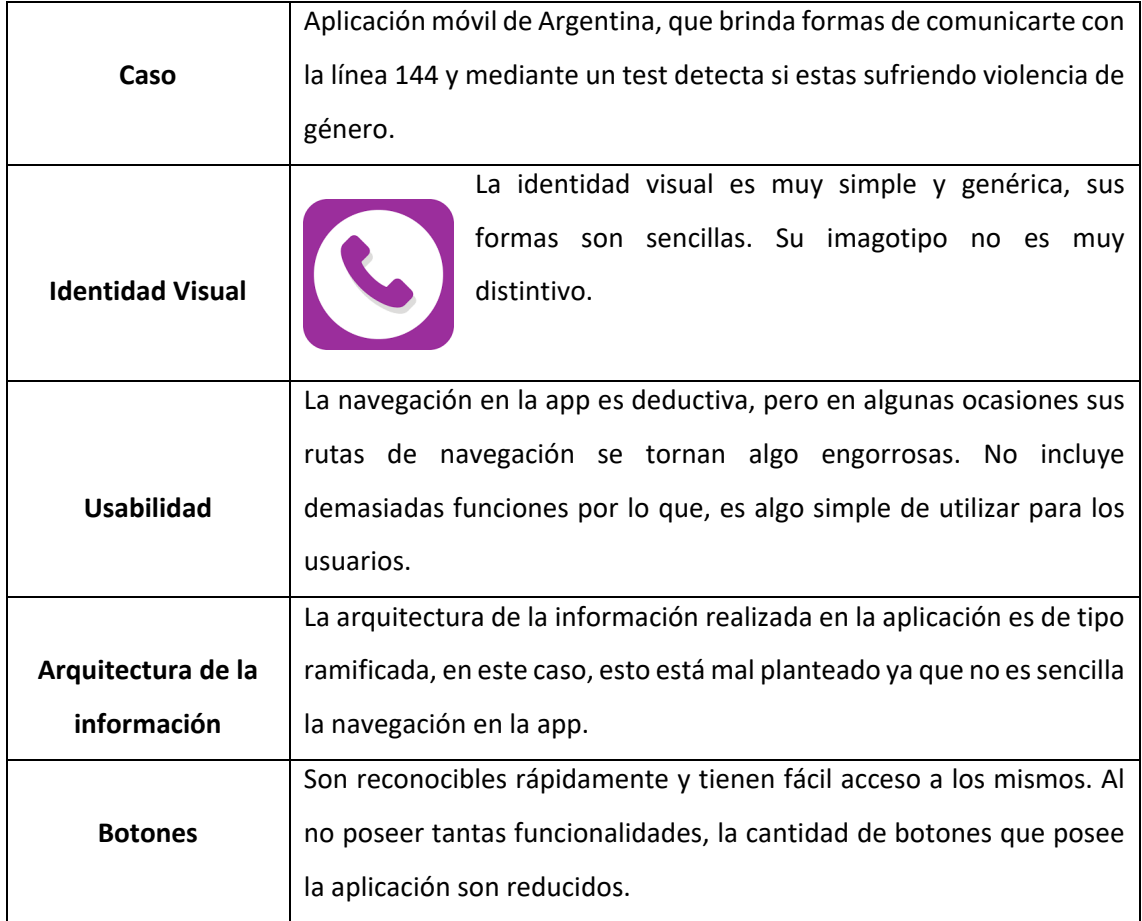

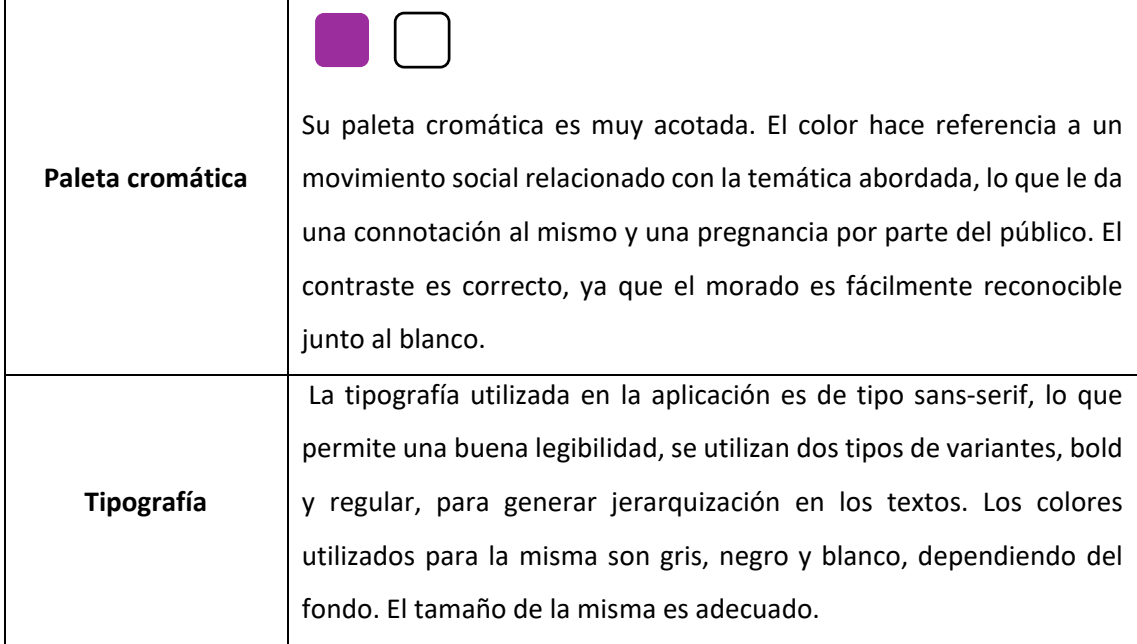

Figura 2 – Esquema analítico de la aplicación "144" - Elaboración propia (2021)

## \* Mujeres Seguras

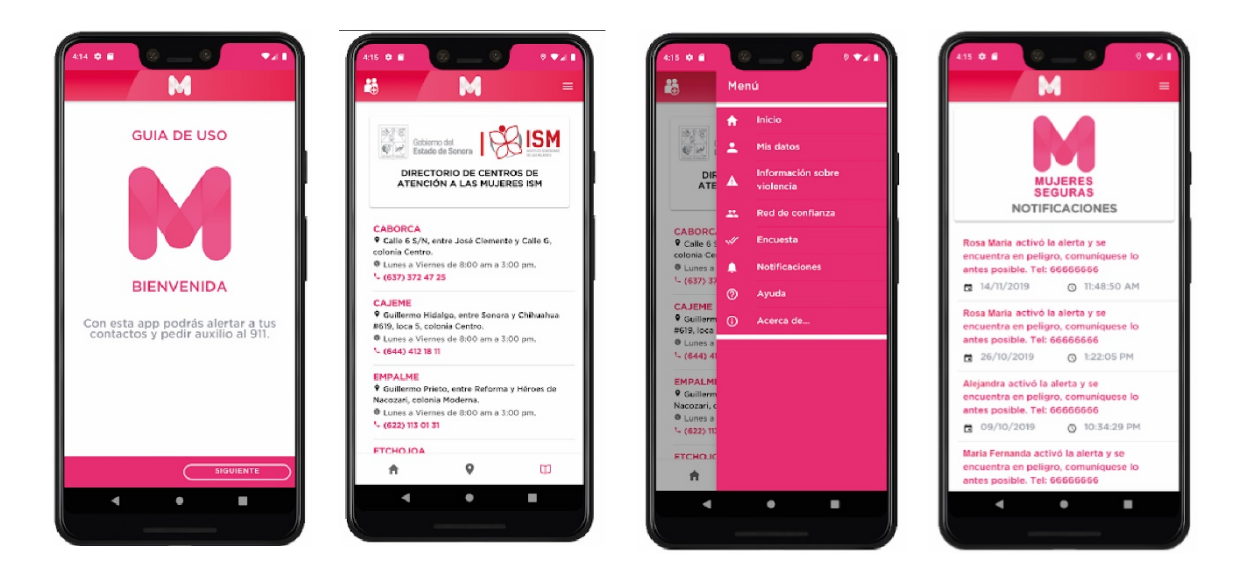

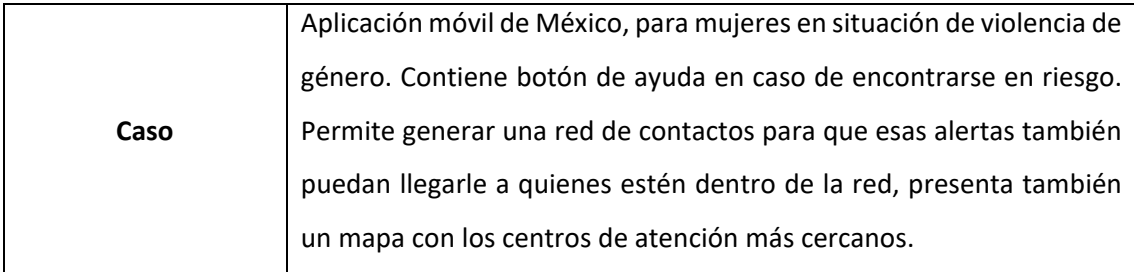

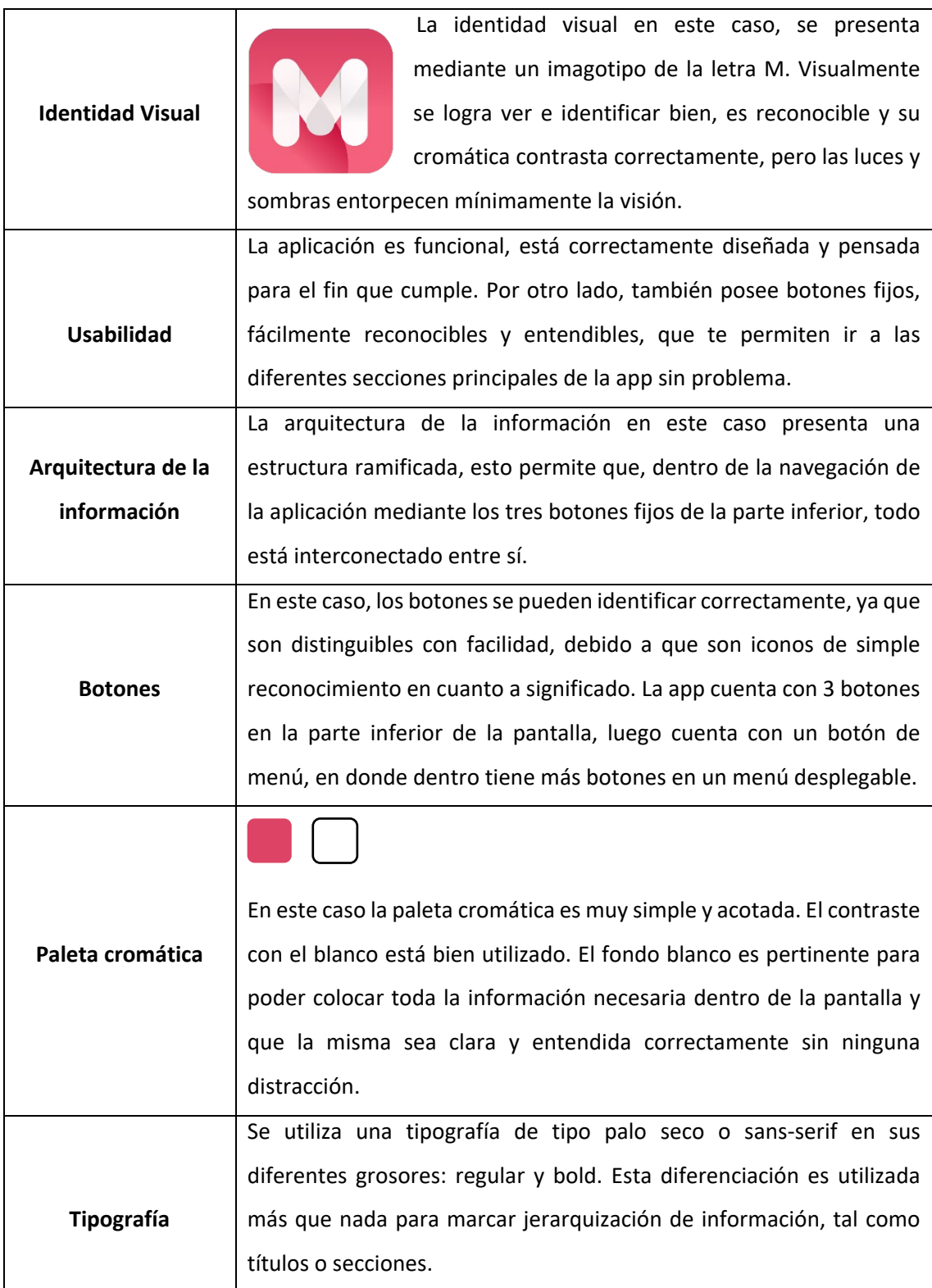

Figura 3 – Esquema analítico de la aplicación "Mujeres seguras" - Elaboración propia (2021)

## \* Seguras App

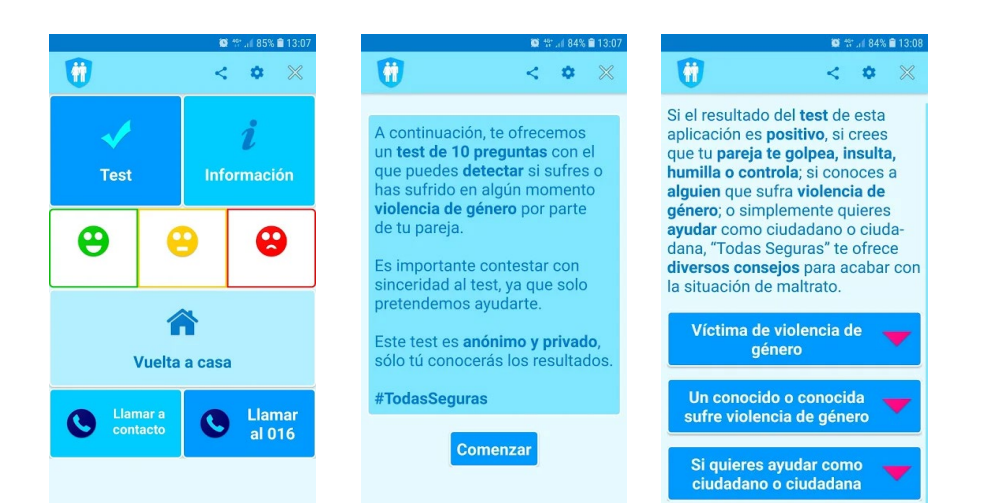

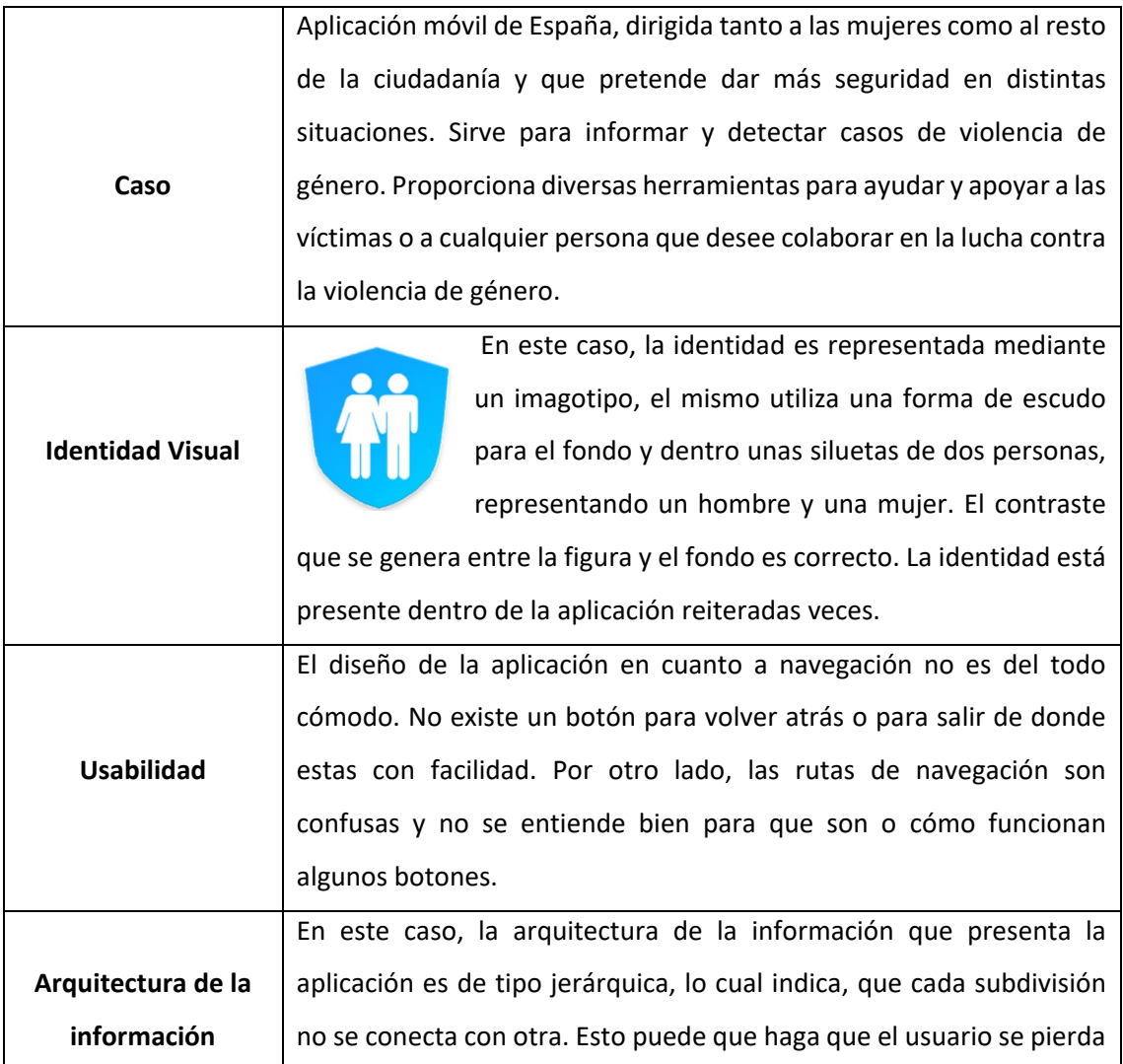

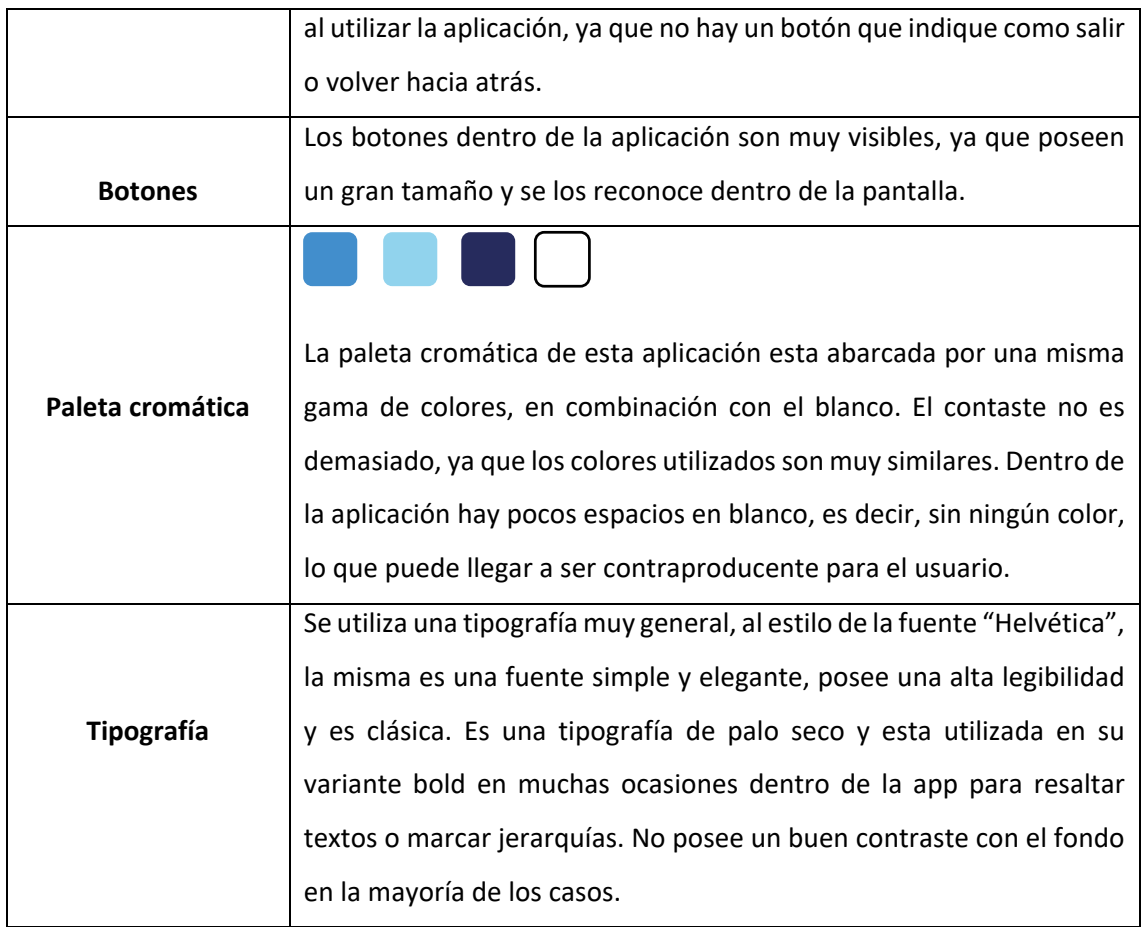

Figura 4 – Esquema analítico de la aplicación "Seguras App" - Elaboración propia (2021)

## *SÍNTESIS DE DATOS*

#### Caso 1: 144

Mediante el análisis realizado anteriormente, se puede concluir que la identidad visual de la aplicación dentro de la misma, no tiene mucha presencia, lo que genera poca pregnancia por parte del usuario. A su vez, es muy similar al ícono de una red social de alta popularidad llamada "WhatsApp" lo que puede generar confusión. En cuanto a la arquitectura, se puede destacar que, al ser ramificada, sus rutas de navegación son más prácticas y simples al momento del uso, a pesar de ello dentro de la app hay algunas para las que no es muy reconocible la ruta de acceso y salida, por lo que la usabilidad no es del todo óptima, ya que se pueden generar cierta desorientación por parte de los usuarios.

Dentro de la aplicación hay un menú de opciones, en donde aparecen todas sus funciones, esto es muy práctico y genera una comodidad en el público al momento de desenvolverse en esta, a su vez los botones son reconocibles fácilmente. La paleta cromática en este caso es muy simple, presentando solamente un color en contraste con blanco. Pudiendo decir que, si bien el contraste es correcto, dentro de la app no se puede apreciar ningún otro color, lo que lleva a una monotonía visual, pudiendo resultar un perjuicio o falencia al momento de su uso, ya que no tiene dinamismo y puede generar hastío.

#### Caso 2: Mujeres Seguras

En este caso, en base a la evaluación elaborada, se puede decir haciendo referencia a su identidad visual, que dentro de la aplicación se puede ver el imagotipo en reiteradas ocasiones, generando presencia de marca, la misma. La misma en este caso es simple y posee un buen contraste. En cuanto a la arquitectura de la información y la usabilidad, ambas están correctamente planteadas, su arquitectura es ramificada, lo cual genera una navegación más cómoda y fluida por las diferentes pantallas, posee un menú claramente visible donde aparecen todas las opciones, lo cual hace que no sea tan complejo volver al inicio o volver atrás. Por otro lado, respecto a esto, al ingresar a la aplicación se le explica brevemente al usuario algunas funciones y usos de la misma, esto es acertado, ya que genera que este se desenvuelva correctamente. La legibilidad es correcta y su paleta cromática, si bien es acotada, dentro de la aplicación, se encuentran diferentes elementos como algunos títulos o iconos con una variación de tono en el color rosa, lo que hace que el usuario al estar utilizándola, no se sienta cansado, ni aburrido de observar constantemente el mismo color.

#### Caso 3: Seguras App

En base al análisis realizado previamente de la aplicación, se puede concluir que, a partir de la arquitectura de la información y usabilidad de la misma, sus rutas de navegación no están del todo claras, ya que no existe una manera o un botón que le permita salir al usuario de la sección donde se encuentra. Esto es algo negativo, ya que genera confusión y puede llevar a los consumidores a irse de la misma sin haber completado las acciones que querían realizar dentro de la app. En relación a los botones, fundamentalmente los de la pantalla principal, se puede apreciar que no se entiende del todo su funcionalidad, tal es así, que, si son apretados, hay una alarma que comienza a sonar pudiendo generar susto. Por otro lado, en cuanto a la paleta cromática elegida, es correcto utilizar más de un solo color, pero en este caso los colores utilizados son muy similares entre sí, incluso, el fondo es de color y esto hace que no se genere un correcto contraste con la tipografía y de este modo puede causar incomodidad y fatiga en el público.

### *CONCLUSIONES DEL ANÁLISIS*

A través del análisis de las diferentes aplicaciones móviles realizado anteriormente, en base a las diversas características de funcionalidad, morfológicas y estéticas, se ha observado que los casos de estudio, responden a una navegación que no termina de ser clara dentro de las aplicaciones, ya que, si bien su arquitectura de la información está correctamente planteada, la navegación y fluidez para los usuarios dentro de las mismas es confusa y problemática. En este punto, cabe hacer una distinción, y es en cuanto al caso de la aplicación "Mujeres Seguras" en donde al entrar por primera vez, ofrece una guía de uso enseñando a utilizar correctamente la aplicación. Respecto a esto, es importante destacar que, el usuario debe poder navegar cómodo y con fluidez dentro de

la aplicación, de lo contrario no se podrán brindar correctamente las soluciones que se buscan.

Por otro lado, los botones en todos los casos son correctamente visibles e identificables, remarcados con color o con íconos visuales pertinentes a la sección que llevan. En la mayoría de los casos las apps poseen un botón con un menú desplegable presentando todas las opciones a realizar dentro de la misma.

Haciendo referencia a la identidad, es importante que la misma se destaque y esté presente al menos una vez dentro de la aplicación, para generar así presencia de marca y reconocimiento por parte del público. En este sentido, es importante también destacar que la misma sea distintiva para no confundir al usuario. Dicho esto, la paleta cromática elegida en los casos analizados, es muy acotada o se utilizan colores de la misma gama, lo que genera en la mayoría de los casos una monotonía y poco dinamismo dentro de la aplicación, pudiendo resultar en aburrimiento y hastío para el consumidor.

En cuanto a la tipografía, en la mayoría de los casos se utiliza un fondo blanco, lo cual es correcto ya que eso genera un buen contraste y eso permite una buena legibilidad en los textos plasmados sobre este. En el caso de "Seguras App" se utiliza un color celeste para el fondo y las letras en azul, lo que genera, en el caso particular un bajo contraste y una mala legibilidad de los textos que puede también generar fatiga en los consumidores.

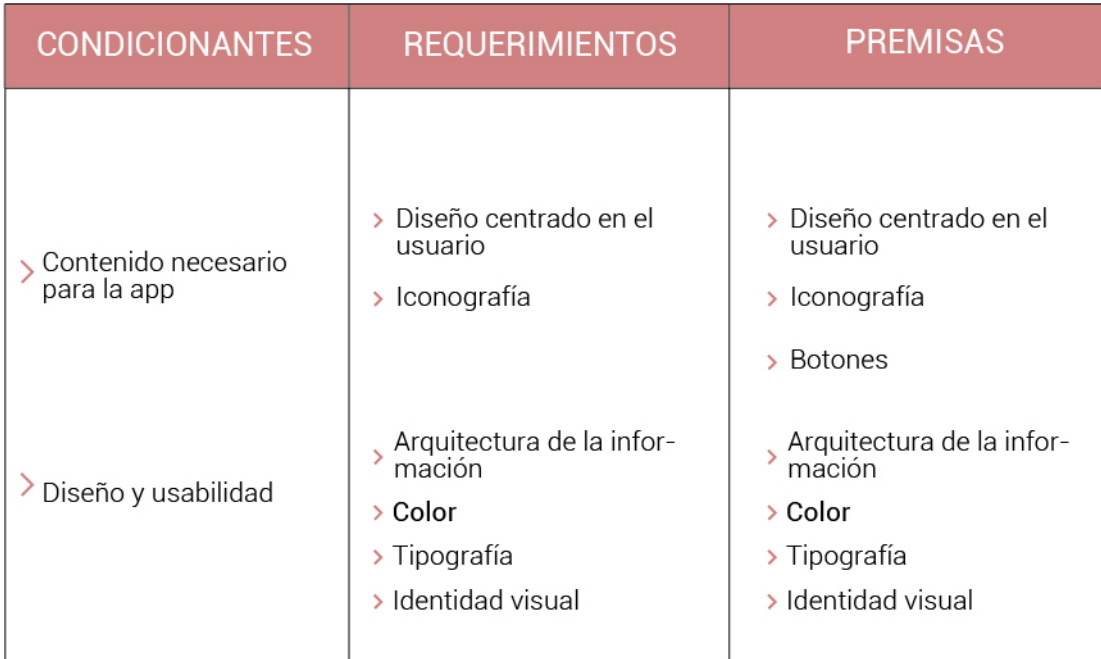

## **PROGRAMA DE DISEÑO**

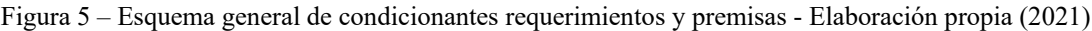

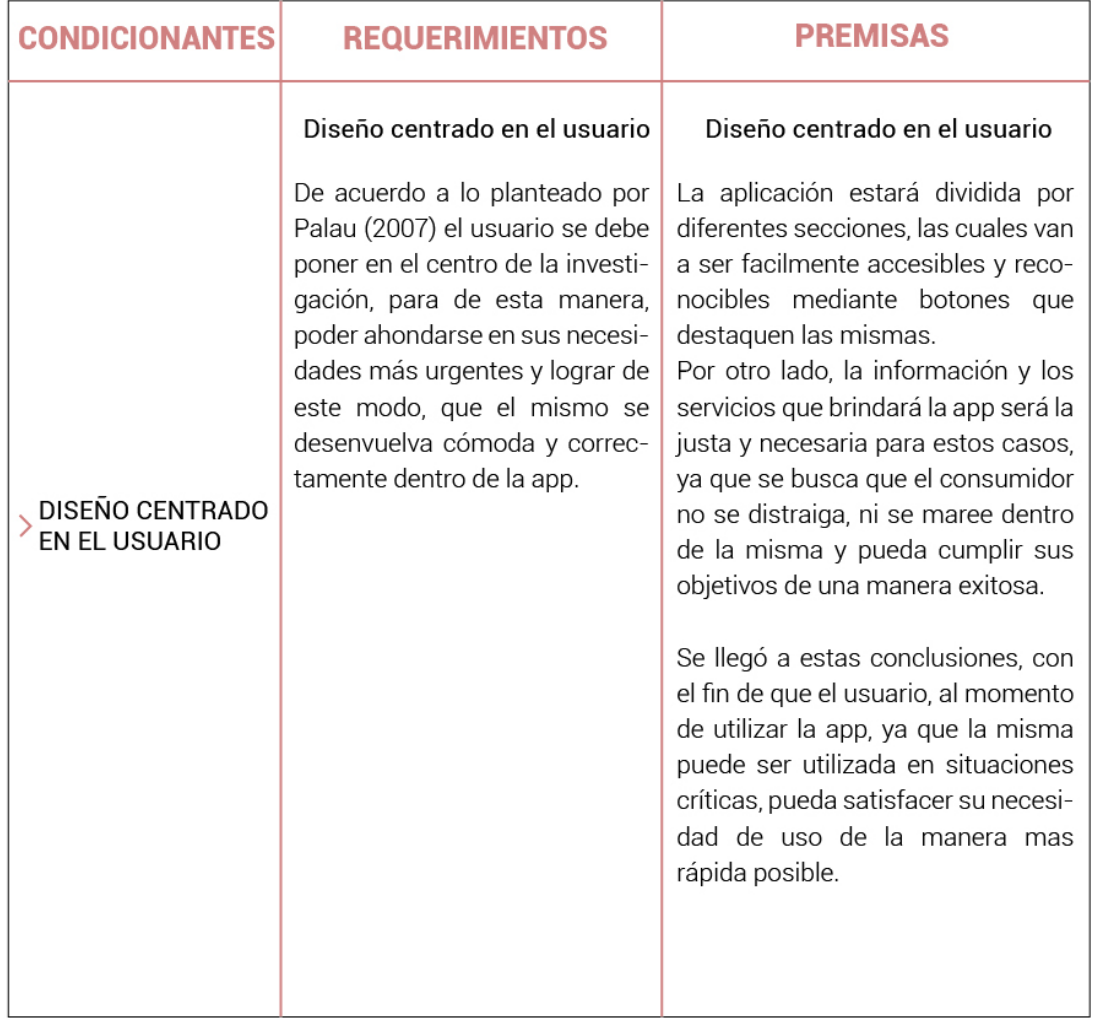

Figura 6 – Esquema de condicionantes requerimientos y premisas en base al diseño centrado en el usuario. Elaboración propia (2021)

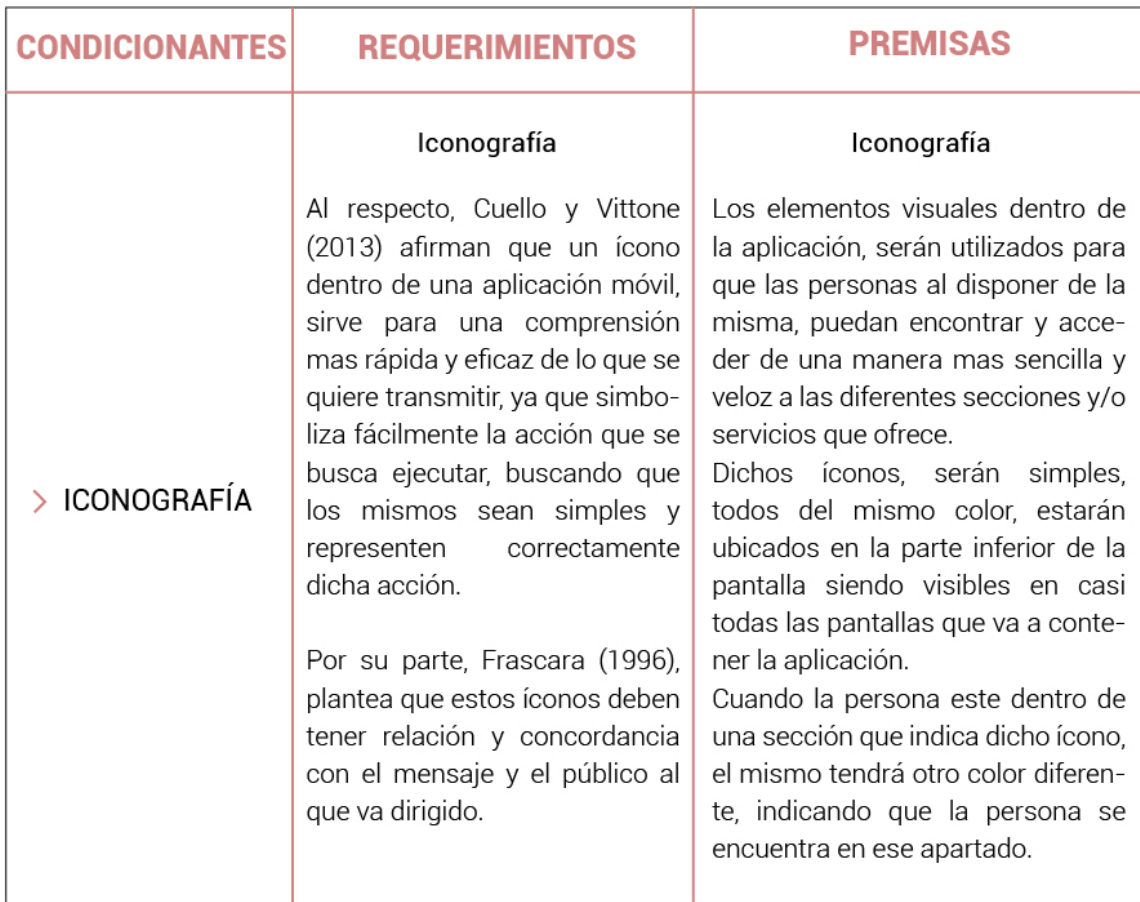

Figura 7 – Esquema de condicionantes requerimientos y premisas en base a la iconografía. Elaboración propia (2021)

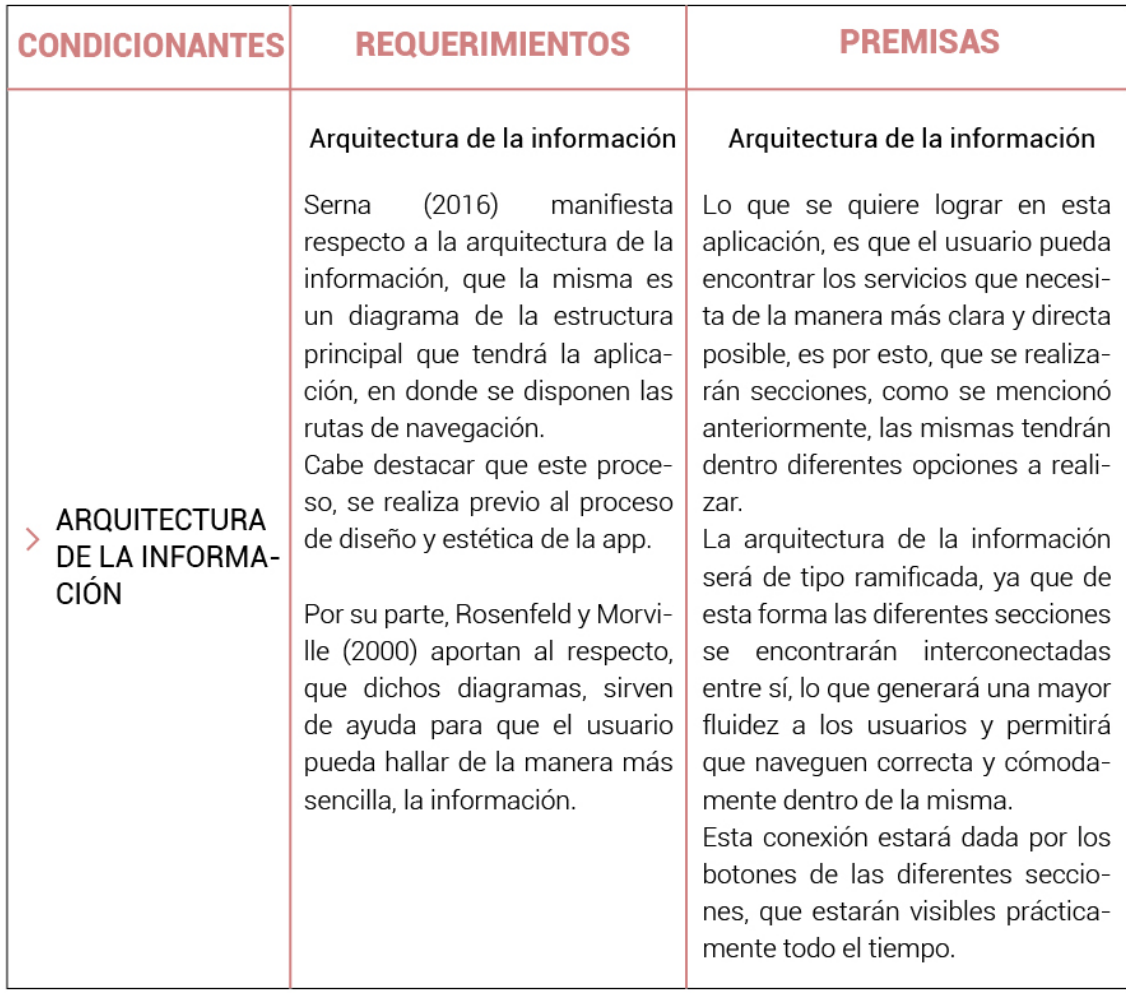

| <b>CONDICIONANTES</b> | <b>REQUERIMIENTOS</b>                                                                                                    | <b>PREMISAS</b>                                                                                                    |
|-----------------------|----------------------------------------------------------------------------------------------------|----------------------------------------------------------------------------------------------------|
| COLOR                 | Color<br>En las aplicaciones móviles, el<br>color es muy importante ya que<br>aporta identidad y diferencia-<br>ción a estas. En la misma línea,<br>Cuello y Vittone (2013), afirman<br>que es importante que el color<br>tenga coherencia con el tópico<br>que se aborda, siendo recomen-<br>dado no utilizar demasiada<br>cantidad de colores y ser preca-<br>vidos con el uso de algunos de<br>ellos.<br>Es vital que su utilización tenga<br>concordancia dentro de la app y<br>que los colores empleados<br>tengan un correcto contraste<br>con el fondo de la misma, sin<br>utilizar colores oscuros en sus<br>fondos. | Color<br>Dentro de la aplicación predomina-<br>rá el color morado, junto con una<br>variación más clara del mismo, a su<br>vez se utilizará como color comple-<br>mentario el amarillo.<br>Se eligió como color principal el<br>morado, ya que el mismo represen-<br>ta al movimiento "Ni una menos" en<br>Argentina, dicho movimiento repre-<br>senta la lucha por la violencia<br>las mujeres, buscando<br>contra<br>evitar, entre otras cosas, su conse-<br>cuencia más grave, el femicidio.<br>La variación del morado que se<br>utilizará es con el fin de no cansar<br>al usuario haciendo uso de un solo<br>color dentro de la misma, este será<br>empleado para títulos principal-<br>mente.<br>Por otro lado, el color amarillo se<br>aplicará en algunos detalles míni-<br>mos dentro de la app, como los<br>botones de las secciones principa-<br>les, buscando generar un alto<br>contraste dentro de la misma y que<br>estos sean fácilmente visibles por<br>el usuario. |

Figura 9 – Esquema de condicionantes requerimientos y premisas en base al color. Elaboración propia (2021)

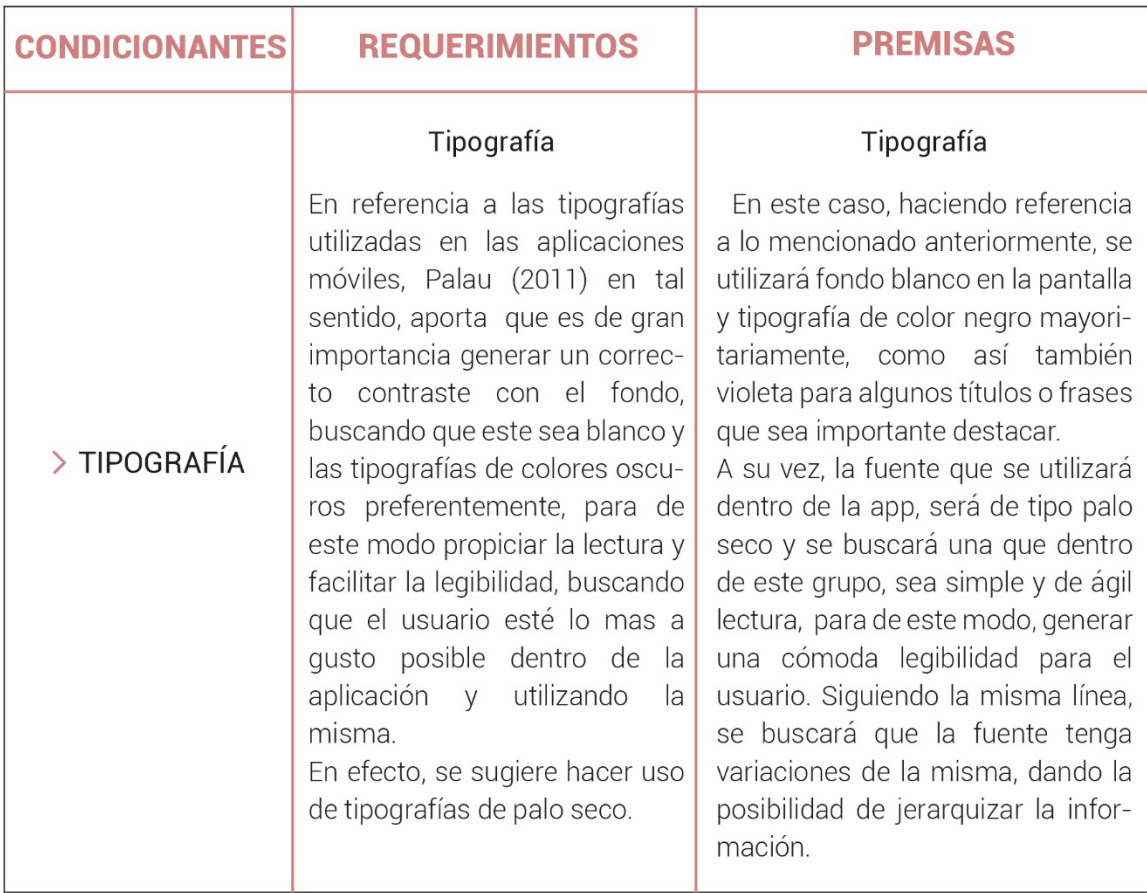

Figura 10 – Esquema de condicionantes requerimientos y premisas en base la tipografía. Elaboración propia (2021)
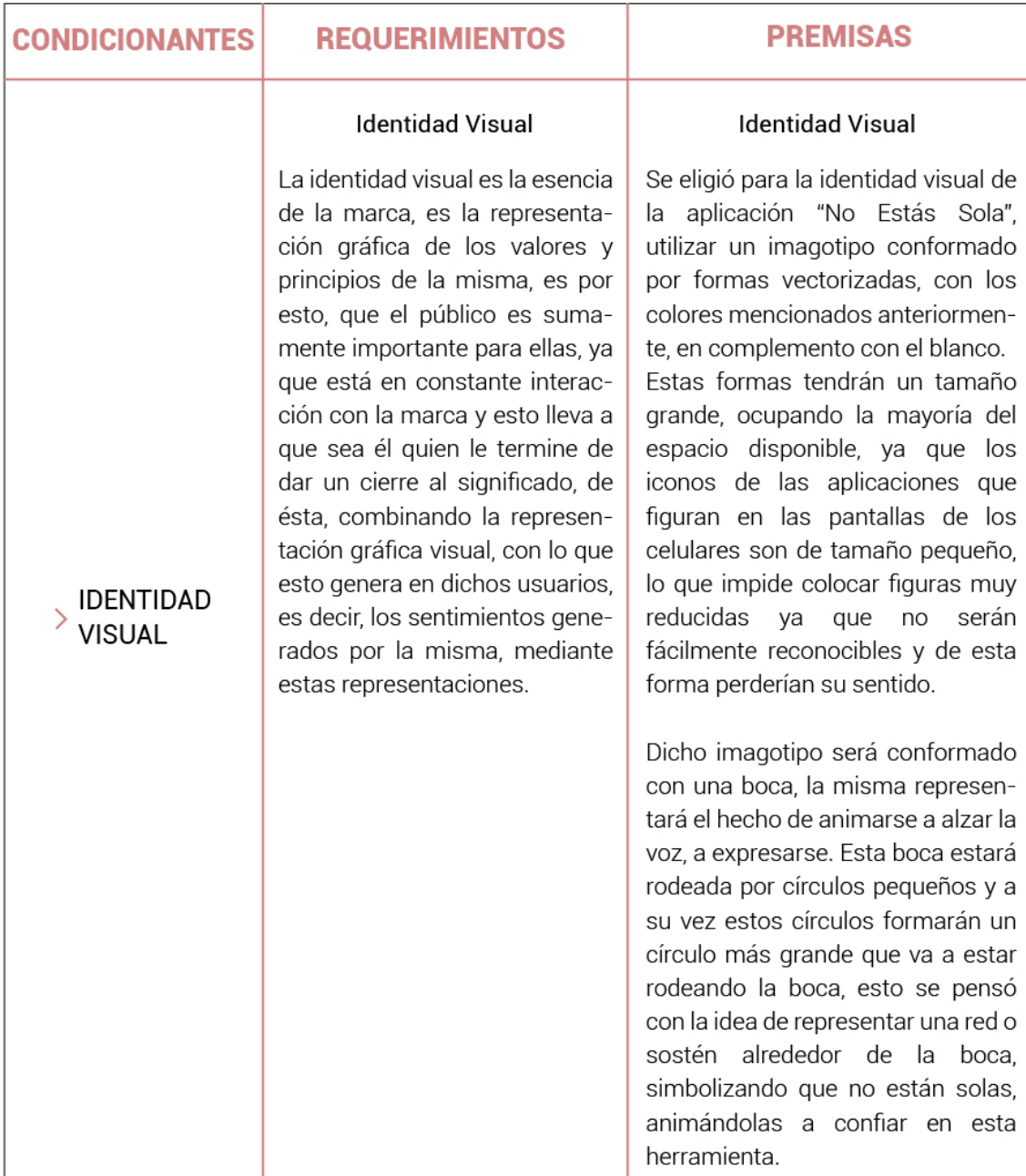

Figura 11 – Esquema de condicionantes requerimientos y premisas en base la identidad visual. Elaboración propia (2021)

# **CONCEPTO GRÁFICO**

En cuanto a la conceptualización gráfica de la aplicación móvil "No Estás Sola" la idea que se quiere lograr es que la persona no se sienta sola, es decir, darle una sensación de seguridad, acompañamiento y confianza para poder afrontar y alzar su voz frente a las

diferentes situaciones que está atravesando, siendo de este modo la app una herramienta para estas. Se busca generar que los usuarios se sientan apoyados, que la app funcione como un sostén para ellos y que los inspire a expresarse, a no sentir miedo de hablar y buscar ayuda. Si bien existe hoy en día una aplicación similar, la misma tiene escuetas funciones para llevar a cabo dentro de esta, siendo de este modo muy básica la ayuda que se brinda, es por esto que se le quiere dar a esta nueva opción una propuesta de valor referida a estas funcionalidades y al acompañamiento para los usuarios.

Lo mencionado anteriormente será representado tanto en la cromática de la app, en su identidad y dentro de la misma. Haciendo referencia a su identidad, se realizará mediante herramientas gráficas una boca, simbolizando la importancia de alzar la voz, particularmente en estas situaciones, por otro lado, la boca estará acompañada de círculos pequeños en hilera formando de este modo un círculo más grande en donde se encontrará la boca en el centro, de este modo se verá representada la idea de unión y contención. Cromáticamente se utilizará una gama de colores morados y violeta, haciendo alusión al movimiento "Ni una menos", dando cuenta de este modo, que se adhiere a las creencias del mismo y que por sobre todas las cosas se busca generar una empatía con el usuario.

El diseño de la iconografía a utilizar dentro de la aplicación, será con una estética sencilla y amigable, se colocarán iconos fáciles de entender y reconocer, utilizando formas orgánicas y resaltándolos dentro de la pantalla, colocándoles un color diferente al fondo en donde estarán dispuestos.

#### **SEMANAS METODOLOGÍA** 1 | 2 | 3 | 4 | 5 | 6 | 7 | 8 | 9 | 10 | 11 | 12 | 13 | 14 | 15 Detección del problema  $\blacksquare$  $\bullet$ FASE 1 Definición del usuario  $\bullet$  $\bullet$ O  $\blacksquare$ Objetivos de la app Arquitectura de la Info. FASE 2 O  $\bullet$ Navegación/Usabilidad  $\bullet$ C FASE 3 Diseño de identidad  $\bullet$  $\bullet$ Diseño de O  $\bullet$ pantallas/wireframes FASE 4Mockups  $\bullet$ Prototipos de baja  $\bullet$ fidelidad

### **CRONOGRAMA DE TRABAJO**

Figura 12 - Cronograma de trabajo. Elaboración propia (2021)

**BOCETOS DE IDENTIDAD** 

**Bocas** 

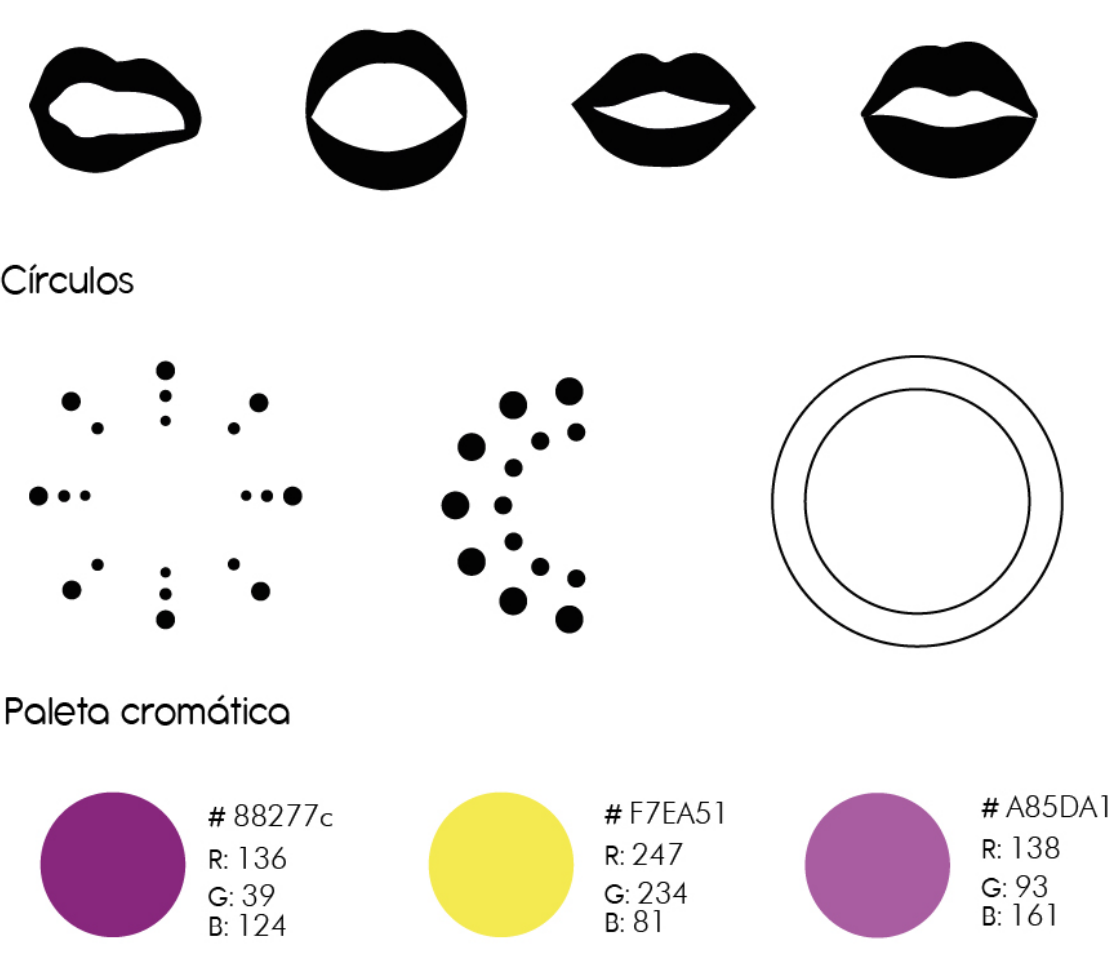

### Pruebas de cromática y ubicación

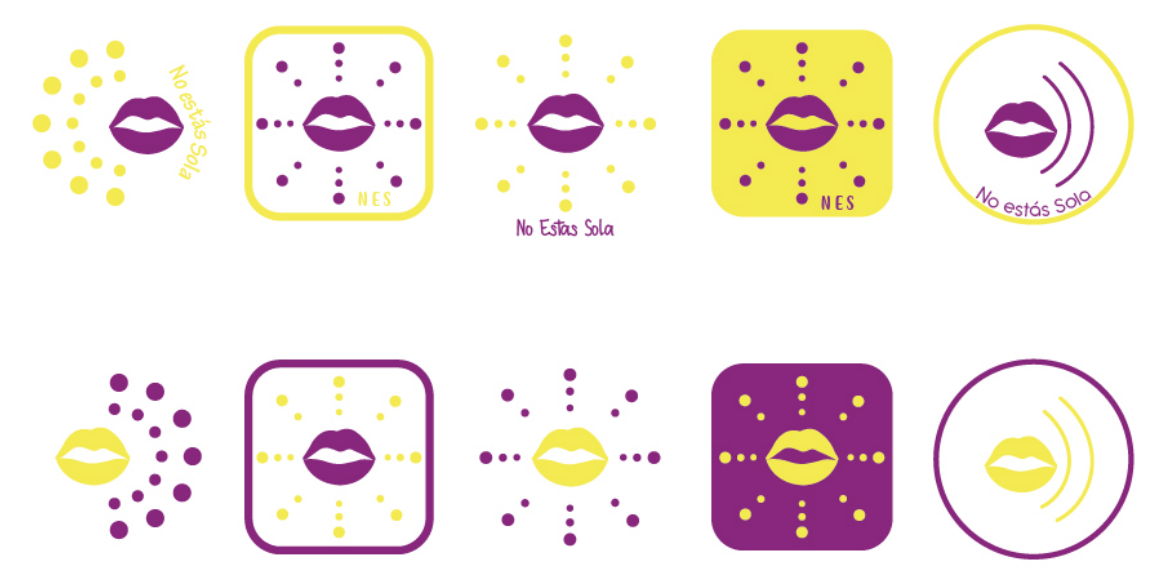

Figura 13 – Bocetos de las primeras ideas de identidad visual. Elaboración propia (2021)

# **BOCETOS DE TIPOGRAFÍA**

## Identidad

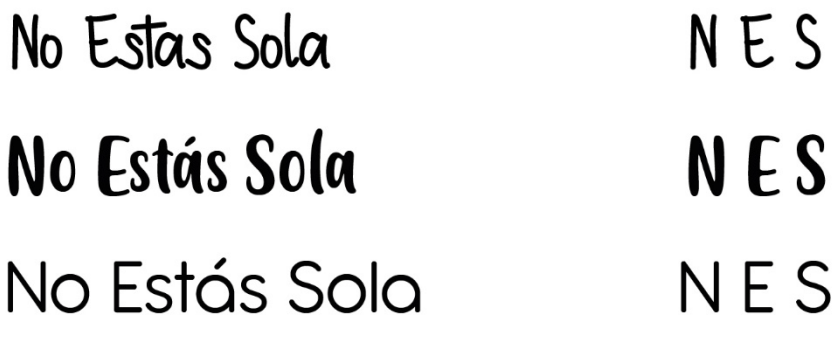

Tipografía 1: Rodda Kiddas Tipografía 2: Friendly Schoolmates Tipografía 3: Antipasto Pro

## Dentro de la app

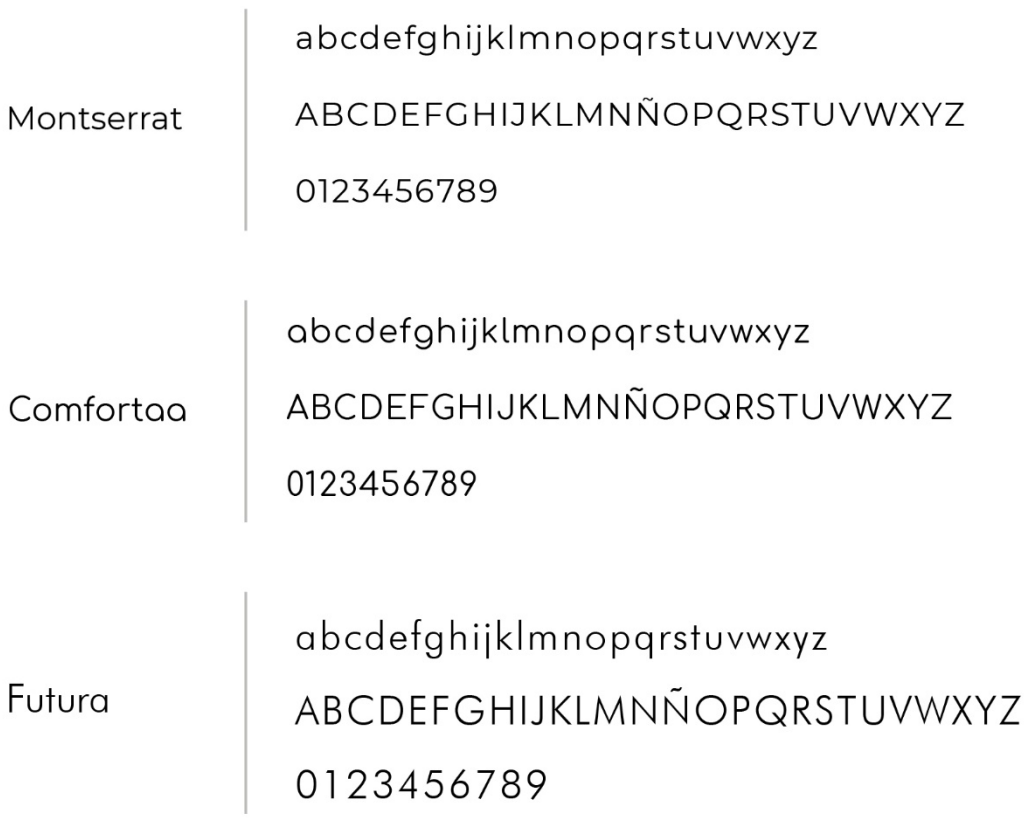

# **BOCETOS DE ICONOGRAFÍA**

Ícono botón "Asistencia"

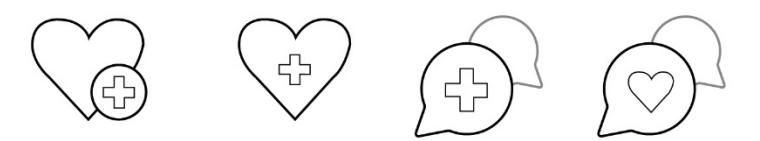

Ícono botón "Denuncia"

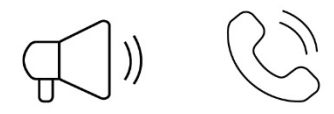

Ícono botón "Alarma de emergencia"

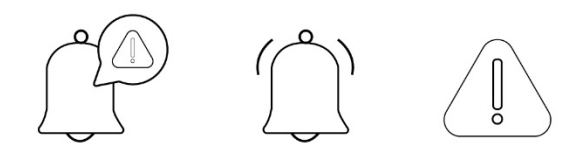

Ícono botón "Información"

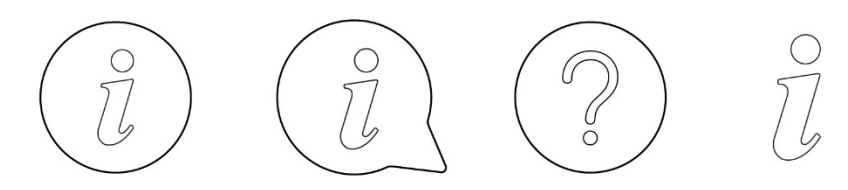

Figura 15 – Bocetos de las primeras ideas de iconografía. Elaboración propia (2021)

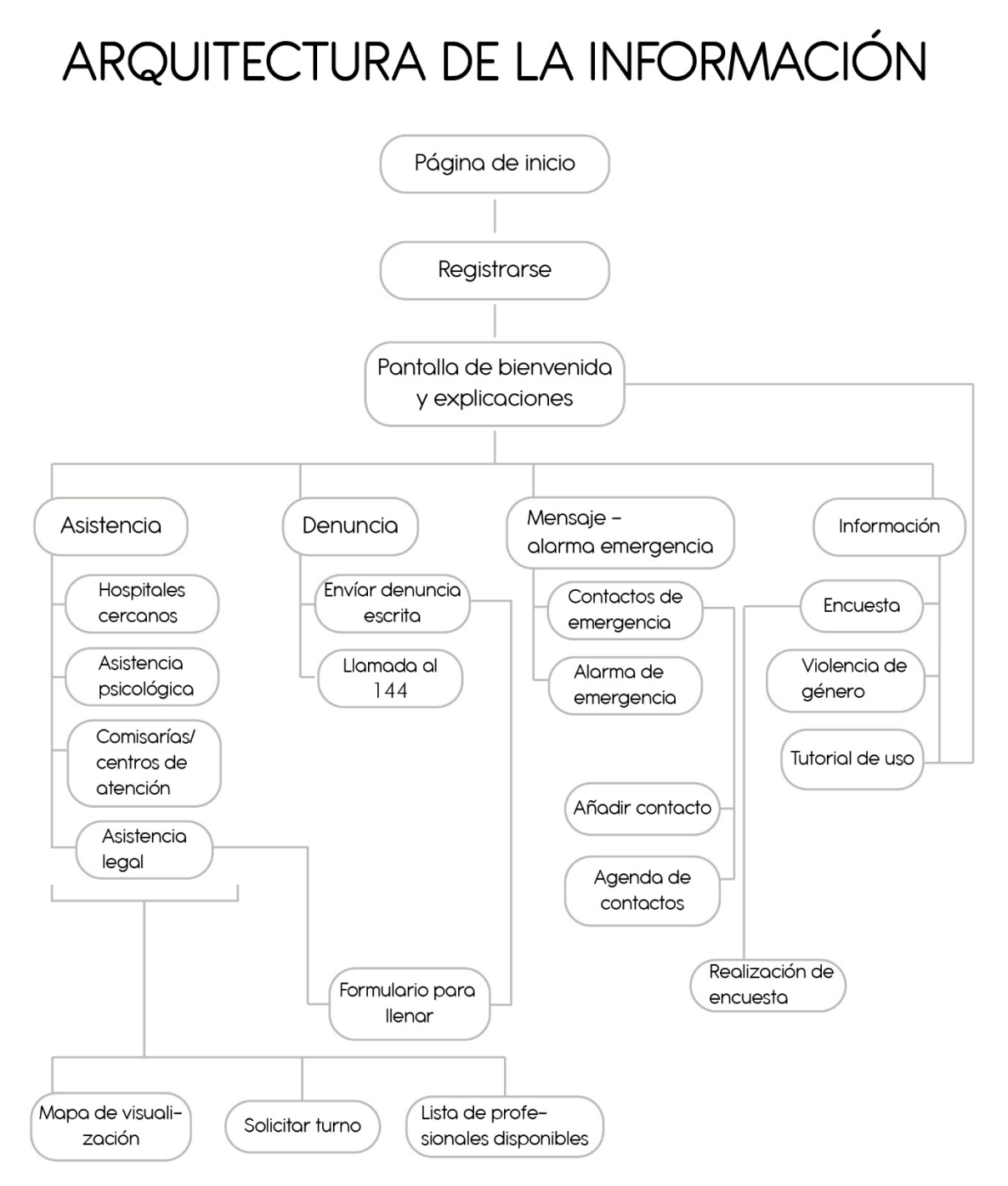

Figura 16 – Bocetos de la arqutectura de la información. Elaboración propia (2021)

# **BOCETOS DE WIREFRAMES**

Registro

registrarse

Iniciar sesión

 $\times$ 

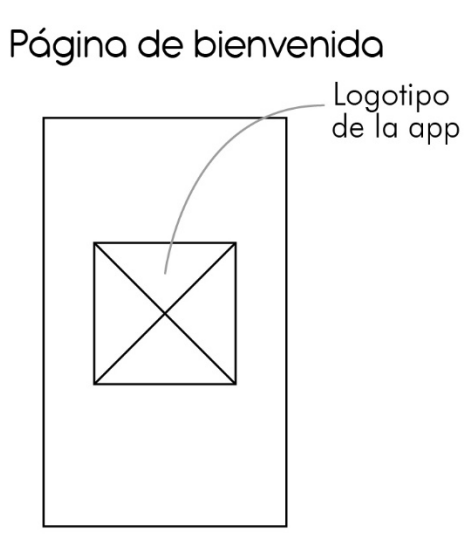

Pantalla Asistencia

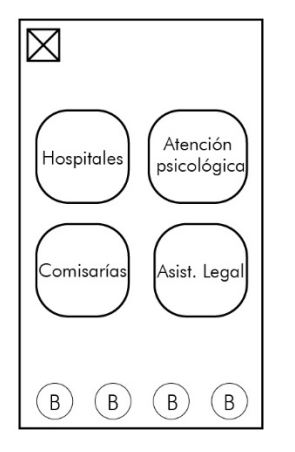

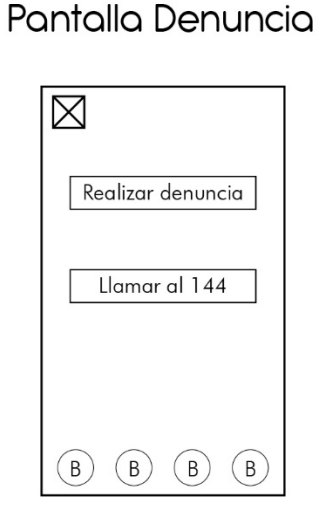

Pantalla Mensajenotificación emerg.

Pantalla principal

exto de autor<br>imágen

 $(B)$   $(B)$   $(B)$   $(B)$ 

 $\boxtimes$ 

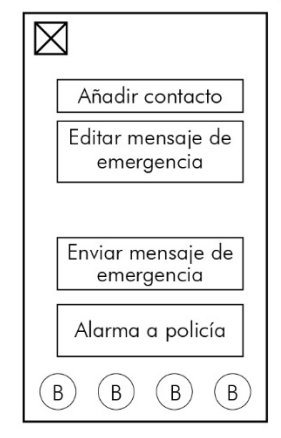

## Pantalla Información

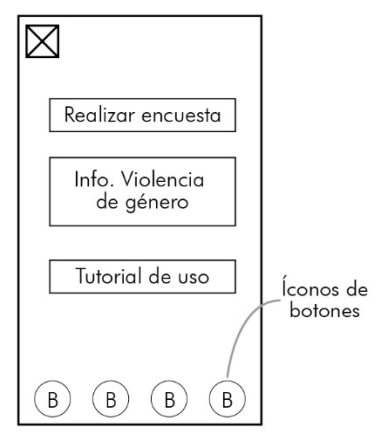

Figura 17 – Bocetos de los wireframes principales de la app. Elaboración propia (2021)

### **PROPUESTA FINAL DE DISEÑO: DEFINICIÓN TÉCNICA**

Para lograr el desarrollo del proyecto presentado anteriormente, se utilizaron herramientas gráficas, es decir, programas específicos y propios de la disciplina del diseño gráfico para poder lograr la propuesta final deseada.

Primeramente, se pensó en la realización de una identidad visual, ya que la aplicación no existe y carece de la misma. Para ello, se realizaron bocetos en computadora de los diferentes elementos que iba a contener dicha identidad, para luego ir probando diferentes combinaciones de esos elementos y en base a ello, adoptar la que mejor funcione y cumpla con los requerimientos de la app. A continuación, se muestra dicho proceso.

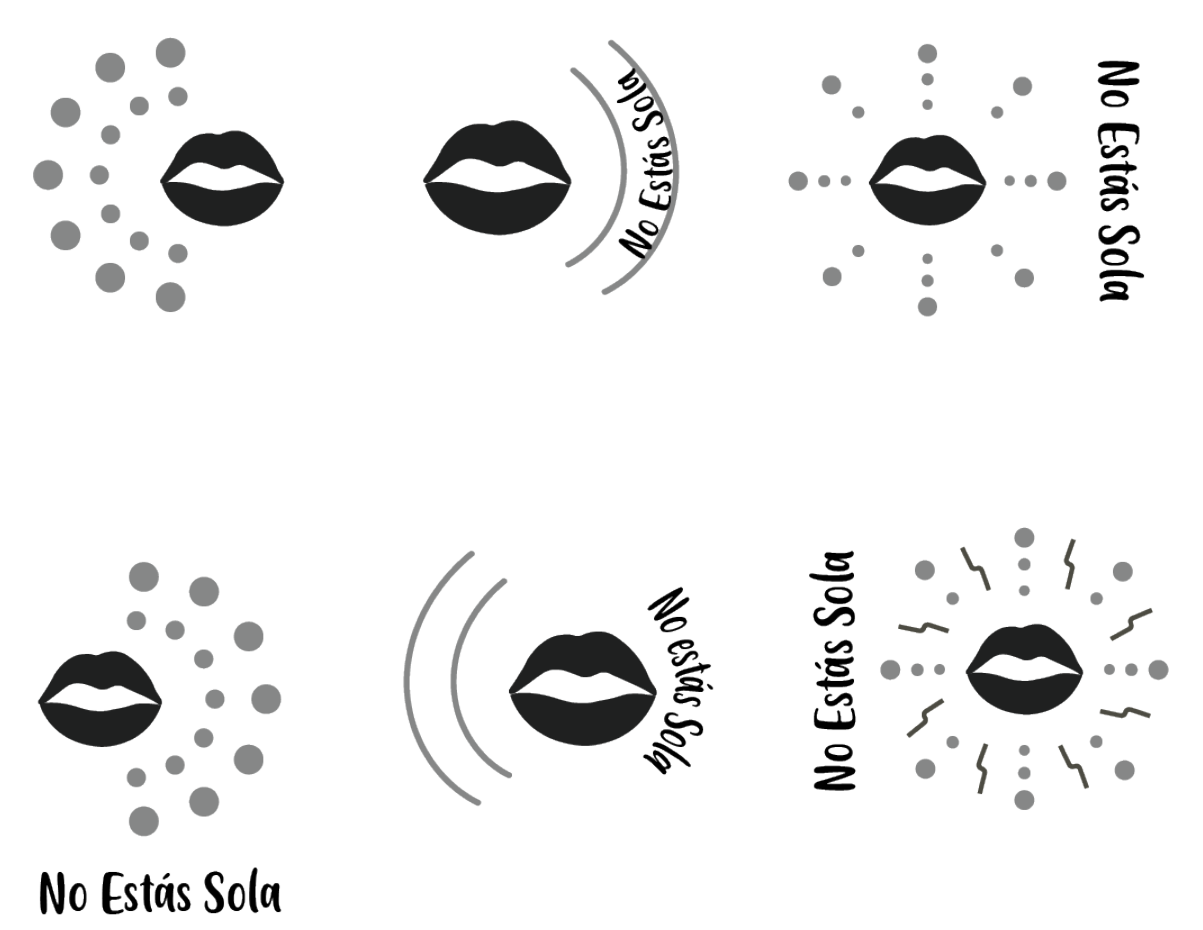

No Estás Sola

Figura 18 – Bocetos de la identidad visual. Elaboración propia (2021)

A continuación de la elección de la identidad visual, se prosiguió a realizar la selección de la paleta cromática que se va a utilizar. El color base fue seleccionado en relación al movimiento feminista "Ni una menos", variando levemente la tonalidad del color violeta utilizado en el mismo, a su vez se decidió utilizar un color de acompañamiento, con algunas tonalidades menos, para realizar algunos detalles y no generar cansancio visual utilizando siempre el mismo color. Por otro lado, se pensó también en la aplicación de un color que contraste con el principal, para generar mayor impacto visual y evitar la monotonía.

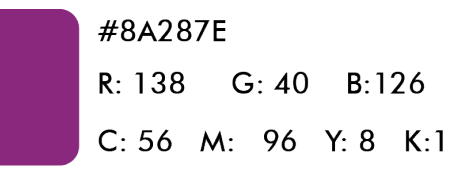

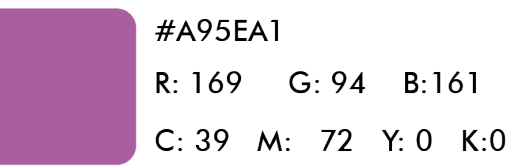

| #F7E53A              |  |  |  |  |
|----------------------|--|--|--|--|
| R: 247 G: 229 B:58   |  |  |  |  |
| C: 7 M: 3 Y: 83 K: 0 |  |  |  |  |

Figura 19 – Paleta cromática elegida. Elaboración propia (2021)

El paso siguiente, constó en la elección de una identidad, en base a los bocetos realizados y en la aplicación de la paleta cromática en esta. El imagotipo, incluye la tipografía, pero hay ocasiones en las que podrá ser utilizado simplemente el isotipo, por ejemplo, en las pantallas de los dispositivos donde aparecen todas las aplicaciones que éste tiene instaladas, ya que los nombres de las mismas figuran por defecto escritos debajo. Como ya se explicó anteriormente, el isotipo simboliza una boca, pidiendo ayuda, en tanto los círculos, tienen un doble significado, que es el de representar la "voz" de esa persona, y simbolizar una red de contención para la misma. El tamaño que tendrá esta identidad en el ícono de la pantalla del celular será de 512 x 512 píxeles.

### IMAGOTIPO ISOTIPO

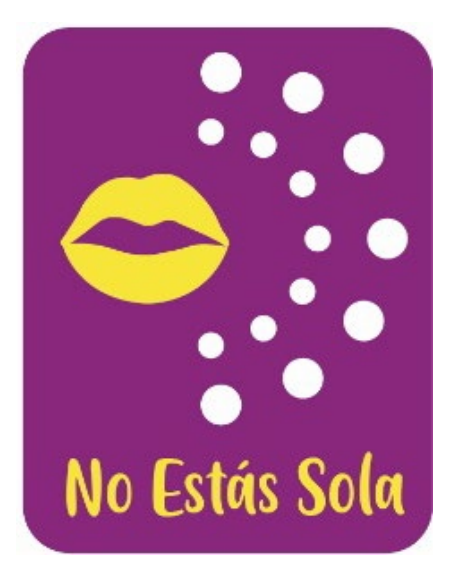

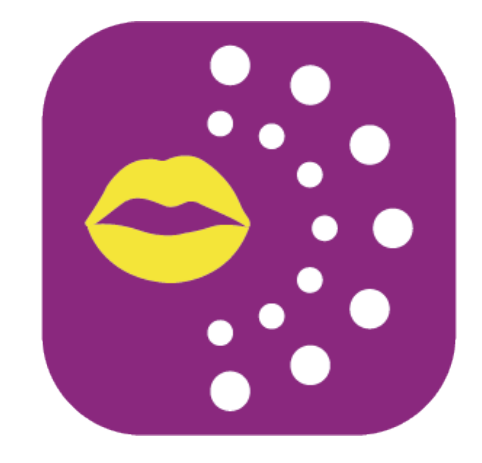

Figura 20 – Identidad visual. Elaboración propia (2021)

En cuanto a la tipografía utilizada en la identidad, se eligió la fuente llamada "*Friendly Schoolmates*" ya que se quiere representar y dar la sensación de algo realizado a mano, buscando darle un toque más "personal" y orgánico y no tan "rígido" como lo son las tipografías que se ven normalmente en la computadora, es por esta misma causa que esta es sin serifa. En la misma se combina el uso de mayúsculas y minúsculas.

# A B C D E F G H I J K L M N Ñ O P Q R S T U V W X Y Z A b c d e f g h i j k l m n ñ o p q r s t u v w x y z

# 0 1 2 3 4 5 6 7 8 9

 $!$  "  $\#$  \$ % & / () = ?  $j \, j'$  @ + [ { - \_ . , ; : < >

Grilla constructiva de la identidad visual

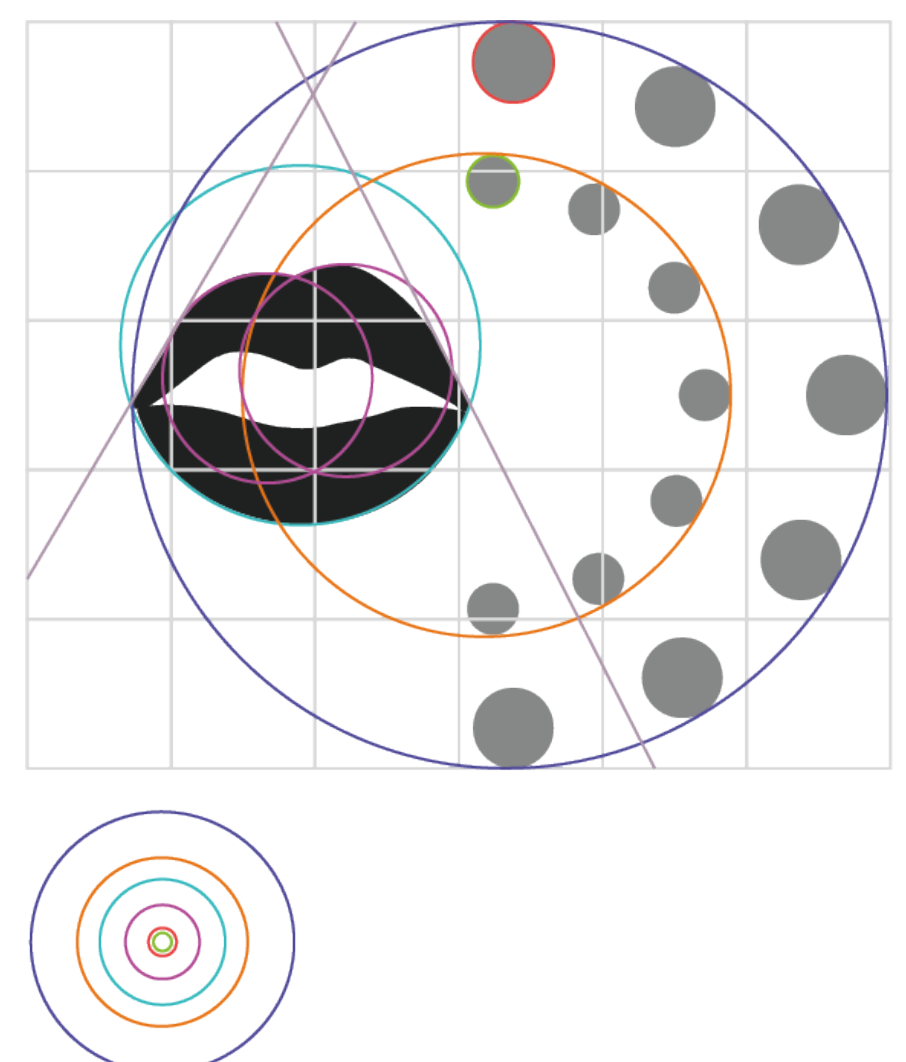

Figura 21 – Grilla constructiiva de la identidad visual. Elaboración propia (2021)

A continuación, se va a mostrar la reducción mínima permitida del isotipo, esto sirve para mostrar las diferentes escalas posibles, evidenciando precisamente, el tamaño mínimo en el que puede ser utilizada la identidad visual en sus diferentes campos de acción, comprobando que, de este modo, no pierde su visibilidad y funcionamiento. En este caso, se va a mostrar una demostración en cuanto a la reducción, pero sin ser estos los tamaños reales, ya que la identidad al usarse en dispositivos móviles, posee medidas en píxeles y en el presente trabajo, las medidas son en centímetros, es por esto que no se podrían

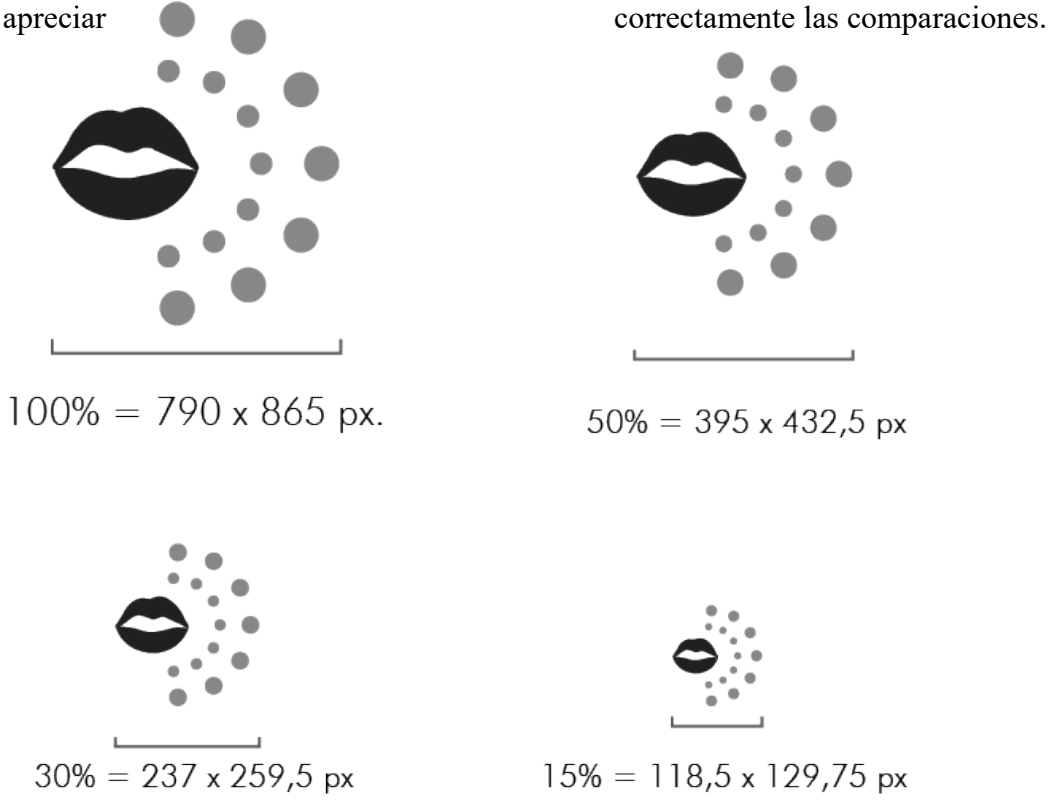

Anteriormente se realizó una breve explicación de la identidad visual de la aplicación, ahora se procederá a realizar la descripción gráfica en base a las pantallas y elementos de Figura 22 – Reducción mínima permitida de la identidad visual. Elaboración propia (2021)

las mismas.

### Íconos interiores – Grilla constructiva:

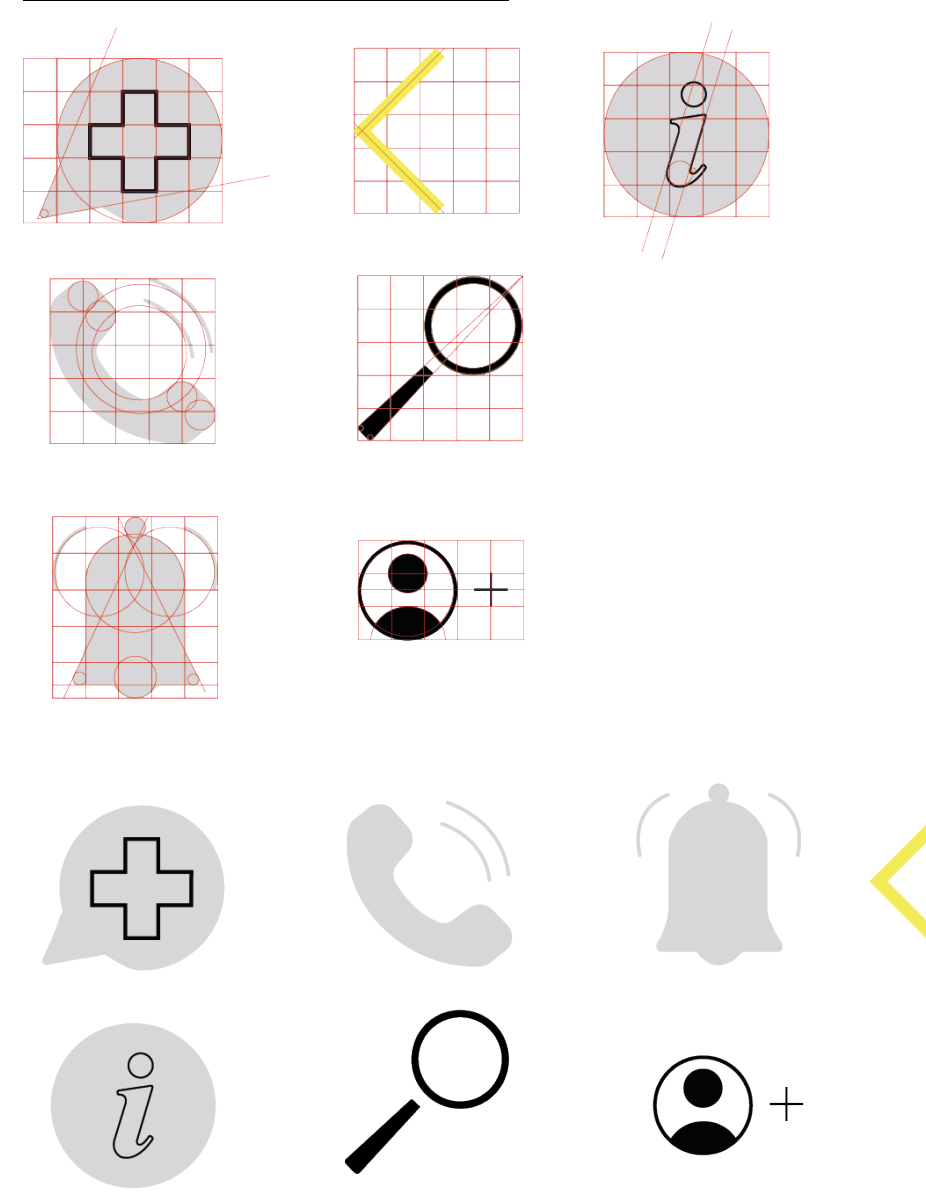

Figura 23 – Íconografía utilizada en la app. Elaboración propia (2021)

Estos serán los íconos que se verán dentro de la app, los mismos son simples, con formas amigables y fáciles de comprender por el usuario ya que se pensó en figuras que generalmente tienen significados similares en el común de las aplicaciones móviles. Se realizaron en base a formas geométricas, principalmente orgánicas y con una estética similar entre sí, generando así un sistema. Se decidió colocar pocos íconos para una mayor facilidad de aprendizaje en cuanto al uso y para no generar confusiones en los usuarios. En cuanto al color se optó por el gris, ya que es un color neutro y tiene buen contraste en cuanto a los demás colores que se utilizan en la app. Haciendo referencia al significado de cada uno, los mismos no tendrán una palabra escrita debajo que dirá su nombre, sino que la sección que indican, será colocada en la parte superior de las pantallas de la app, en un tamaño significativo, para que no preste a confusión, se pensó de este modo para que el espacio en las zonas donde se ubican los íconos principales, sea pura y exclusivamente para estos, ya que sino la letra del nombre de la sección quedaba pequeña, generando dificultades para su lectura.

#### Elementos gráficos interiores:

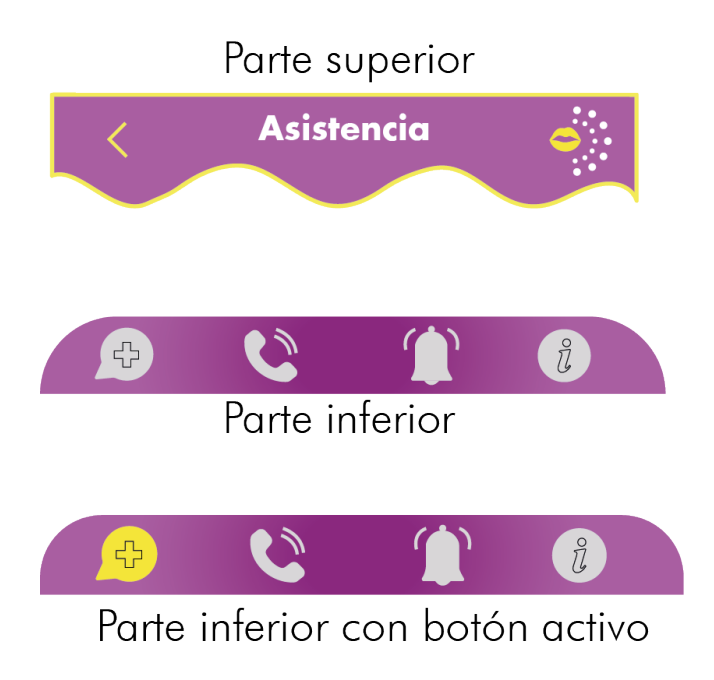

Figura 24 – Elementos gráficos. Elaboración propia (2021)

Aquí se muestran los elementos gráficos que se repiten en casi la totalidad de las pantallas de la aplicación. En la parte superior, se puede ver una forma orgánica creada para el borde de la página, con una terminación ondulada, esto se decidió para darle cierto dinamismo y aportarle de alguna forma un toque más descontracturado, debido a que, si bien la aplicación se utiliza en momentos críticos, se busca generar calidez y un sentimiento de acompañamiento en los usuarios, y buscando crear un ambiente ameno y no hostil. La parte superior contiene el nombre de la sección en la que se encuentra el usuario, centrada y en la variante negrita de la tipografía para darle más protagonismo, en la parte izquierda se encuentra una flecha por si el usuario precisa volver a la pantalla donde se encontraba anteriormente y del lado derecho figura el isotipo de la aplicación.

En la parte inferior se encuentran los botones principales que contiene la app, en color violeta el fondo para generar mayor reconocimiento de los mismos y los íconos en gris y negro. Cuando el botón esta seleccionado, cambia de color a amarillo, es de esta forma que el usuario se dará cuenta en donde se encuentra dentro de la aplicación

### Tipografía:

Se seleccionó la tipografía "Futura" como principal dentro la aplicación, ya que la misma funciona correctamente en plataformas digitales, tiene una legibilidad óptima, una estética agradable y moderna. Otro aspecto positivo de la misma es que posee muchas variables y esto permite generar jerarquías entre los textos dentro de la aplicación. En una pantalla de la misma, se utiliza para colocar una frase, la tipografía utilizada en el logotipo.

# A B C D E F G I J K L M N O P Q R S T U V W X Y Z A b c d e f g h i j k l m n ñ o p q r s t u v w x y z 1 2 3 4 5 6 7 8 9 0  $i'' # $ % & ( ) = i' i ? + * - , ; : @$

### Paleta cromática:

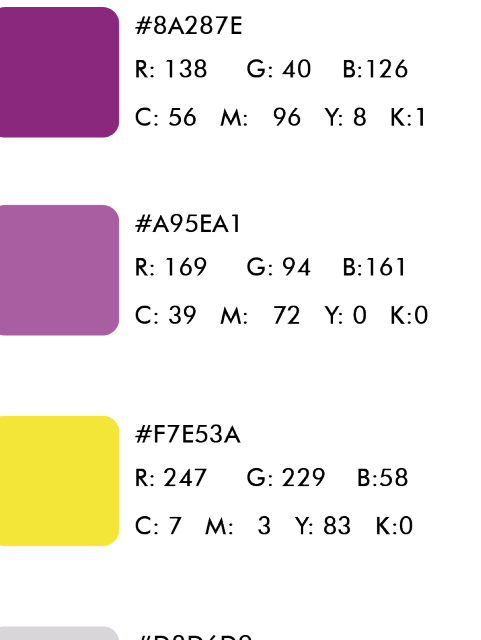

#D8D6D9 R: 216 G: 214 B:217 C: 18 M:14 Y: 13 K:0

Figura 25 – Paleta cromática de la app. Elaboración propia (2021)

La paleta cromática elegida, es la misma que para la identidad visual, pero se le agrega un color, que es el gris, el cual ya se explicó anteriormente la razón de su adición.

### Arquitectura de la información:

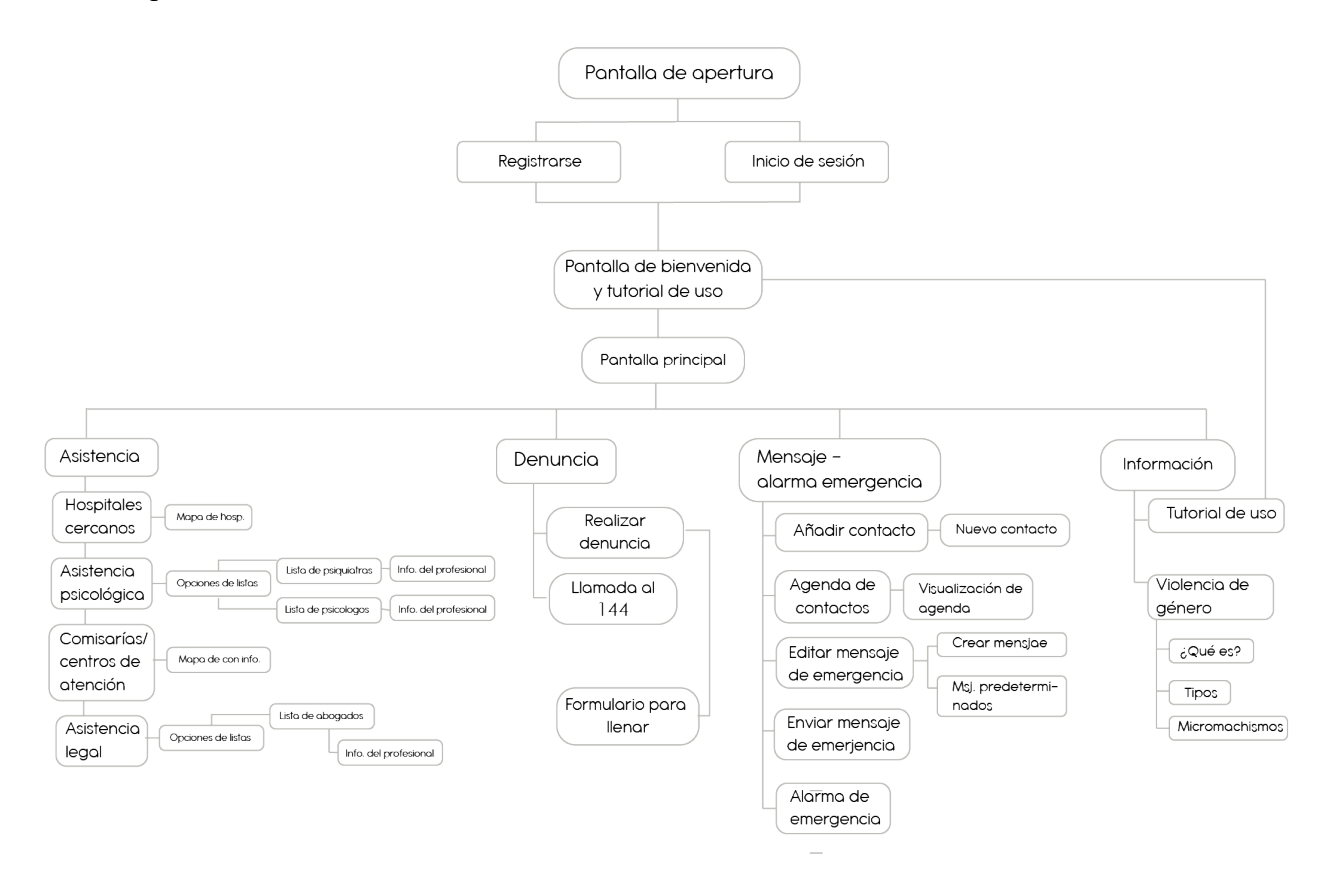

Figura 26 – Arquitectura de la información. Elaboración propia (2021)

Pantallas de la aplicación:

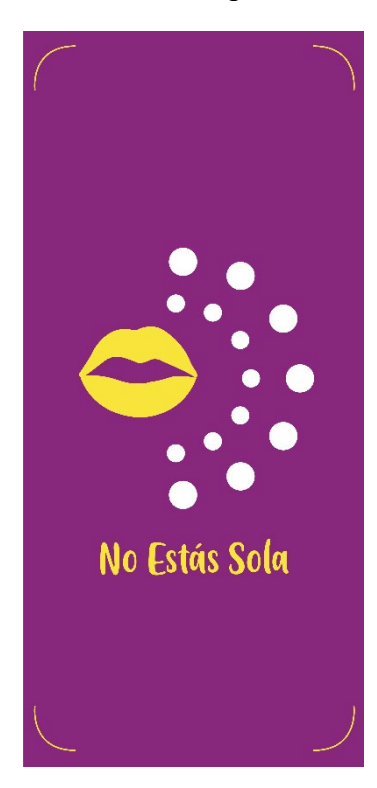

Esta pantalla será lo primero que vea el usuario apenas se abre la aplicación. La misma es pura y exclusivamente visual, ya que no tiene ningún contenido más que la identidad y el nombre de la misma, esto sirve como primer contacto con los usuarios y para que estos den cuenta de que ingresaron a la app. Una vez que esta pantalla se visualice por unos segundos, desaparece, dando lugar a lo que sería la pantalla principal, es por esto que no posee ningún botón.

Medida de la pantalla: 1125 x 2436 px

Figura 27 – Pantalla 1. Elaboración propia (2021)

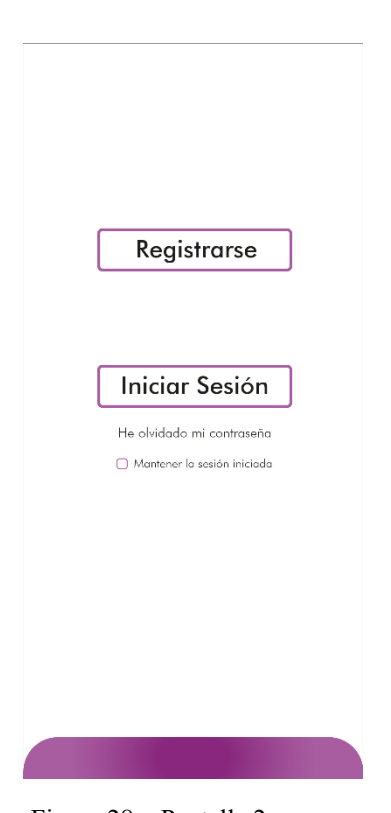

Figura 28 – Pantalla 2. Elaboración propia (2021)

Esta será la pantalla de ingreso y registro del usuario, es el primer contacto que se tendrá con la app. La misma posee dos botones principales, en donde se dará la opción de registrarse o iniciar sesión.

En esta sección, el usuario deberá proceder a registrarse si ingresa por primera vez a la misma, o de lo contrario, iniciar sesión una vez que ya se ha registrado. Los datos de la sesión pueden quedar guardados para futuras ocasiones que ingresen los usuarios, sin pedir necesariamente que se vuelva a iniciar sesión, ya que, es posible que la aplicación se utilice en situaciones de riesgo en donde se necesite agilidad y rapidez para ingresar a la misma.

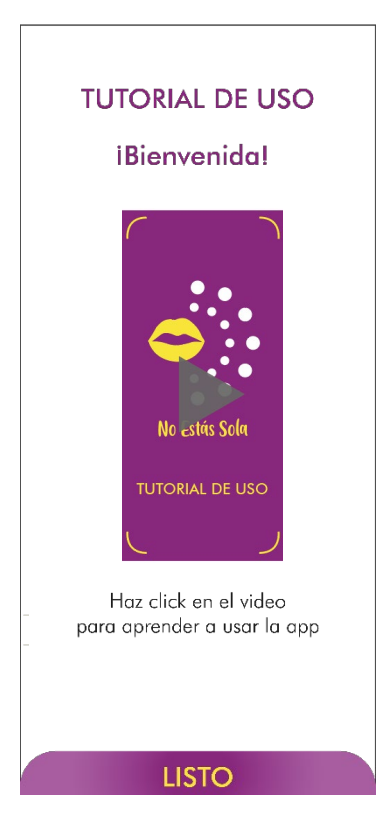

Aquí como se puede apreciar, el usuario podrá ver un video tutorial con una breve explicación de cómo se utiliza la app, esto se realizó con el fin de que todo quede claro puedan tener una experiencia satisfactoria dentro de la misma. Al terminar de ver el video, se presiona el botón "Listo" y se continúa con el ingreso a la aplicación. Esta pantalla aparecerá únicamente de forma automática la primera vez que se ingresa a esta, luego dentro habrá una sección en donde se puede ver el vídeo las veces que el usuario desee.

Figura 29 – Pantalla 3. Elaboración propia (2021)

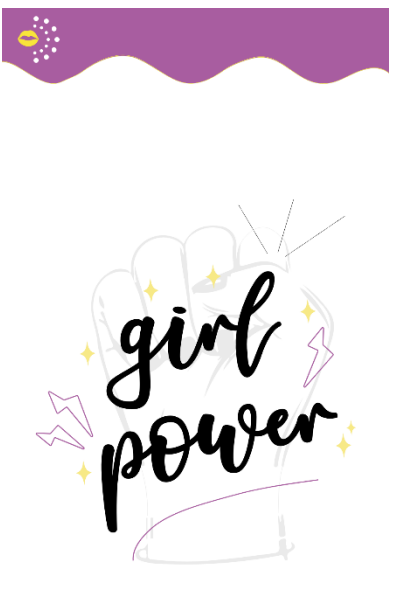

Esta es la pantalla principal de la aplicación, en la misma se visualiza, el logo en un tamaño pequeño en la parte superior, una imágen y un texto acompañando al centro y en la parte inferior los cuatro botones que van a figurar en la mayoría de las pantallas. Estos botones implican las acciones principales que se pueden realizar dentro de la app, tienen un color gris en su estado "normal" y al estar dentro de la sección seleccionada, esto se identifica cambiando su color.

No Estás Sola

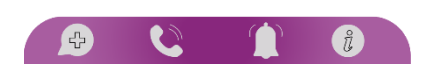

Figura 30 – Pantalla 4. Elaboración propia (2021)

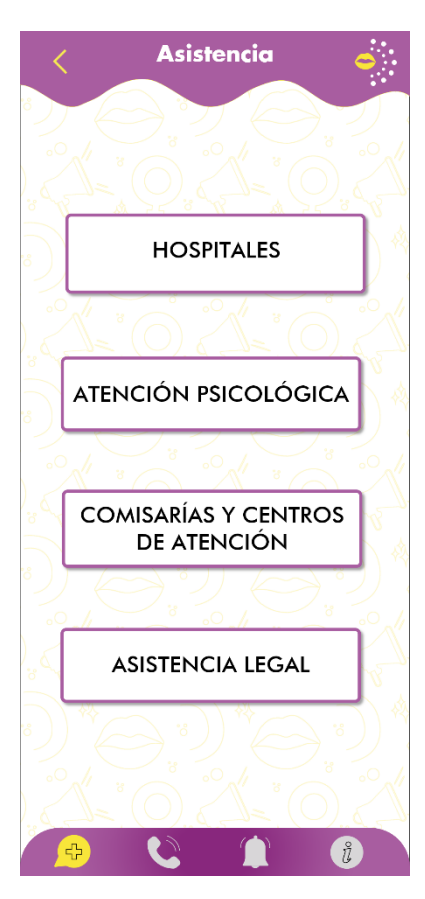

Esta pantalla se visualizará una vez que el usuario presione el botón de "Asistencia". La misma consta de 4 botones en el centro, estos botones reflejan los principales servicios que ofrece la app en cuanto a la asistencia que brinda.

Estos servicios son: Hospitales; Atención psicológica; comisarías y centros de atención y asistencia legal. Lo que se busca con esta pantalla, es otorgar las diferentes localizaciones, personal de salud mental y personal legal que pueda resolver las inquietudes o urgencias de determinados momentos.

Figura 31 – Pantalla 5. Elaboración propia (2021)

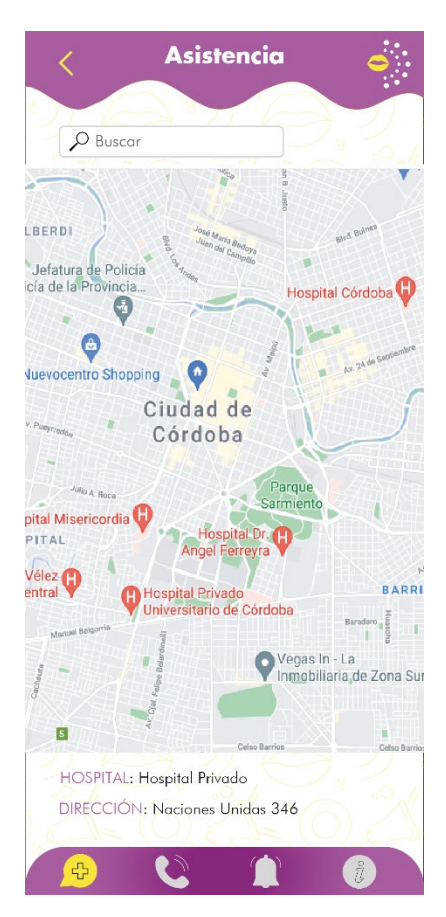

Una vez seleccionado el botón "Hospitales", se visualizará un mapa ocupando la mayoría de la pantalla, en donde se muestran los hospitales más cercanos a donde se encuentra el usuario, debajo se mostrará el nombre del hospital seleccionado y su dirección. Por otro lado, arriba de dicho mapa, hay un botón de búsqueda, el cual sirve para escribir el nombre de algún hospital en particular que se desee buscar.

Figura 32 – Pantalla 6. Elaboración propia (2021)

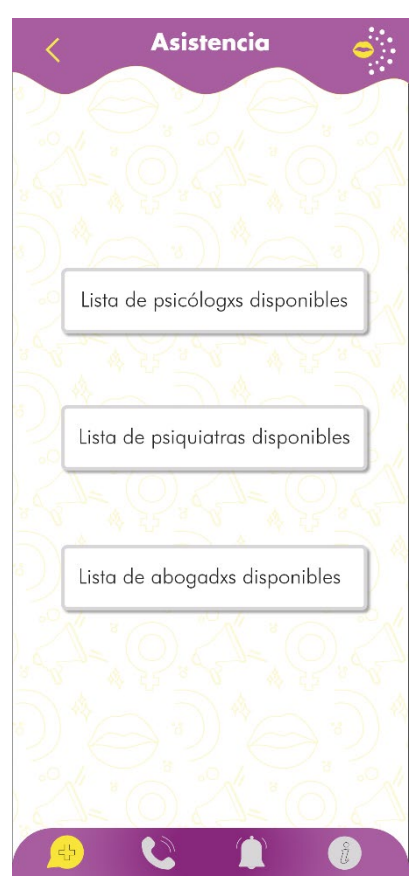

Esto se podrá visualizar una vez que el usuario presione el botón "Atención psicológica", donde se pueden ver dos botones que ofrecen listas con nombres de psicólogos y psiquiatras que tiene disponibles la aplicación. Se creyó de suma importancia incluir esta sección en la misma, ya que una violencia que tiene gran recurrencia y es prácticamente invisibilizada, es la psicológica. Por otro lado, también sirve para personas que hayan padecido violencia y necesiten hablarlo con alguien o tratar ese tema en particular y no saben dónde recurrir para pedir ayuda.

Figura 33 – Pantalla 7. Elaboración propia (2021)

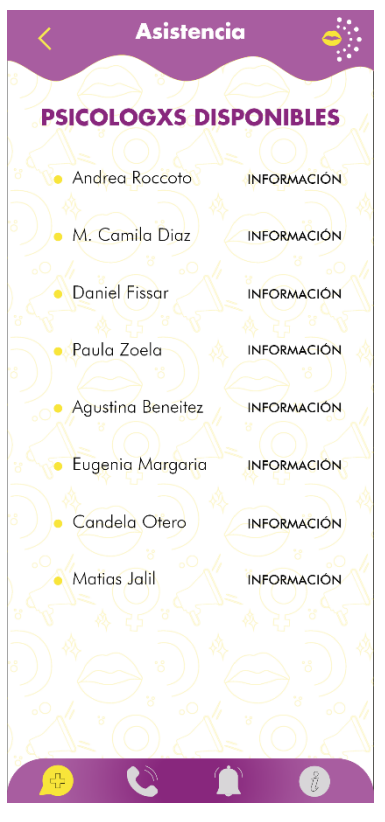

Aquí se pueden ver los psicólogos disponibles dentro de los que ofrece la aplicación. Una vez que se optó por uno, se presiona sobre el mismo para acceder a la información más detallada de cada uno.

Figura 34 – Pantalla 8. Elaboración propia (2021)

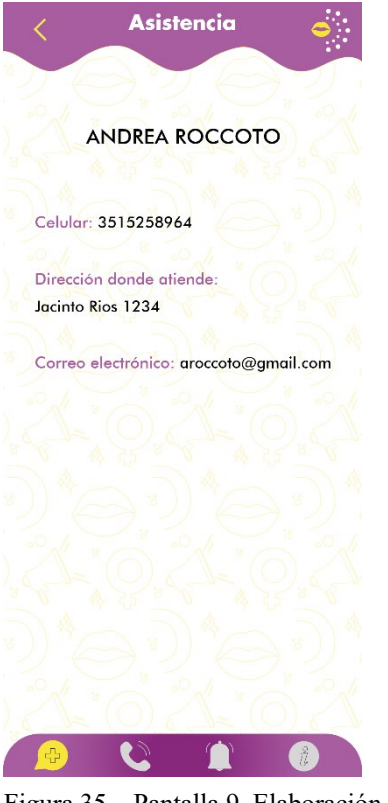

Como se puede ver, aquí se muestran los datos particulares del profesional seleccionado, teniendo la posibilidad de ir a su domicilio donde tiene su consultorio, por si alguien está escuchando en ese momento a la víctima y no quiere hablar por teléfono, por esta misma razón se ofrece el e-mail de los profesionales.

Figura 35 – Pantalla 9. Elaboración propia (2021)

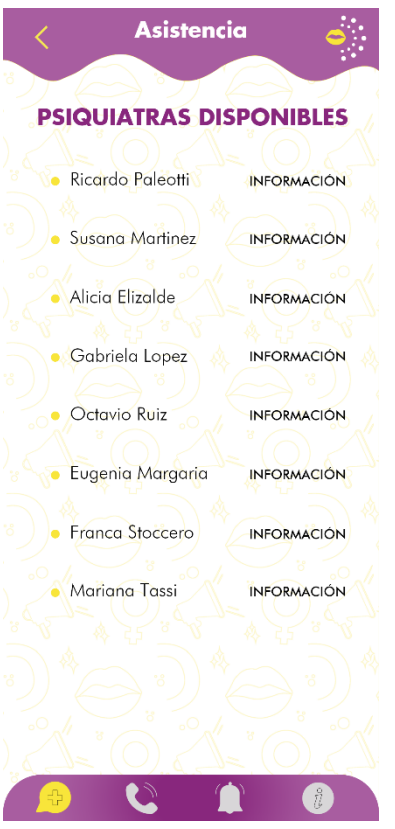

Esta pantalla es igual a la anteriormente mostrada, pero con diferentes profesionales disponibles, en este caso, psiquiatras.

Figura 36 – Pantalla 10. Elaboración propia (2021)

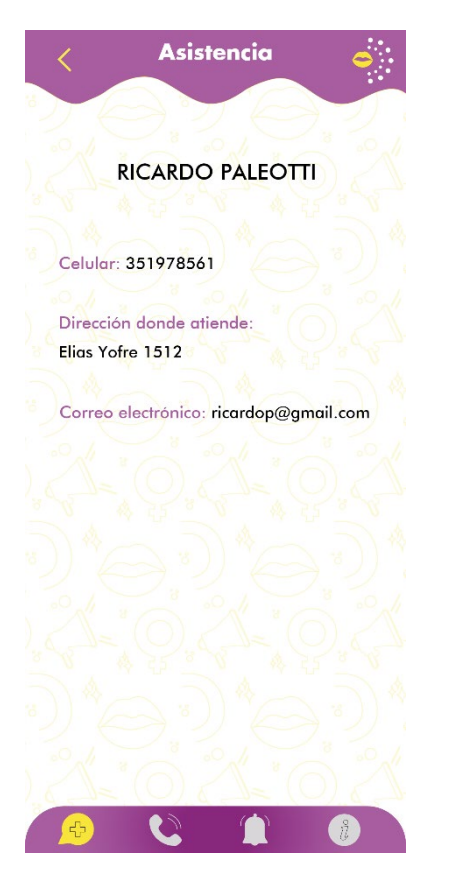

Figura 37 – Pantalla 11. Elaboración propia (2021) Figura 38 – Pantalla 12. Elaboración propia (2021)

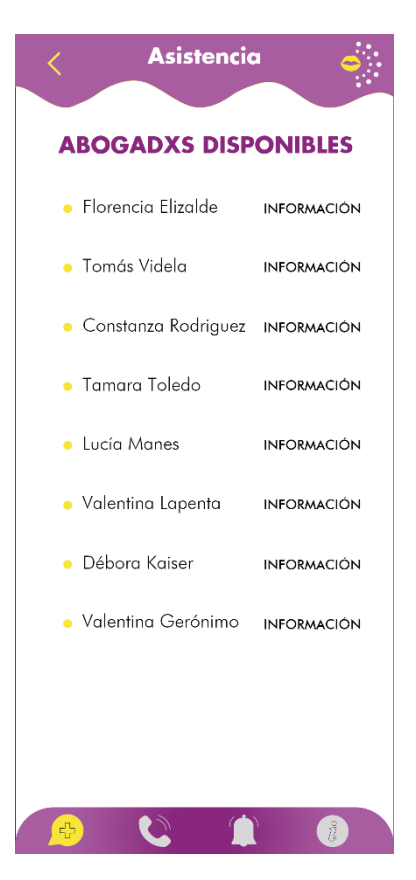

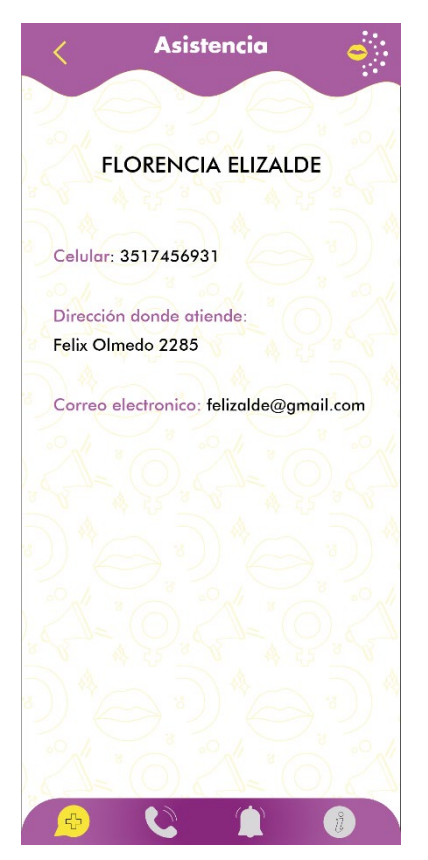

Figura 39 – Pantalla 13. Elaboración propia (2021) Figura 40 – Pantalla 14. Elaboración propia (2021)

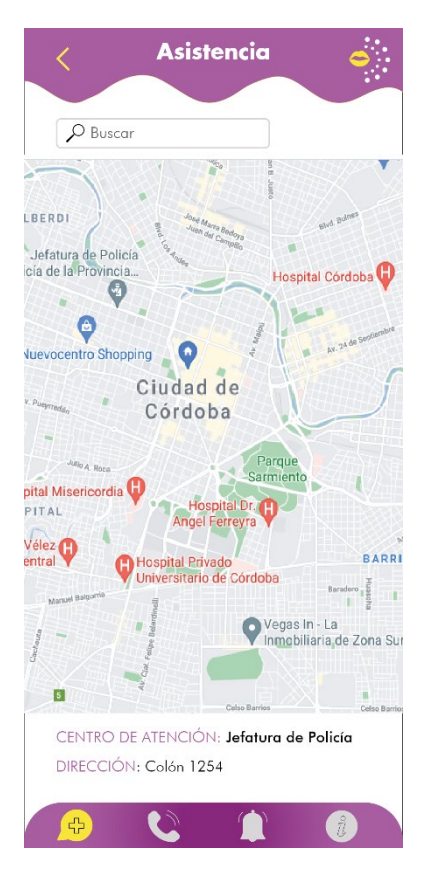

Al igual que con los hospitales, en esta pantalla se visualizará un mapa, en donde te muestre los centros de atención y comisarías cercanas.

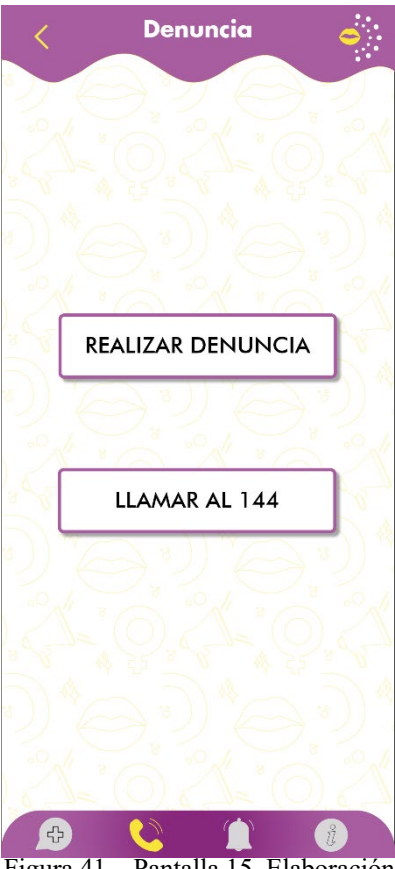

Esta es la sección "Denuncia", en la misma hay dos botones con dos opciones disponibles, la primera es la de realizar una denuncia escrita, la cual se manda via e.mail a la comisaría, la segunda opción es la de llamar directamente al 144 que es el número que existe en Argentina para denunciar violencia de género, dicho botón al ser presionado, realiza la llamada directamente.

Figura 41 – Pantalla 15. Elaboración propia (2021)

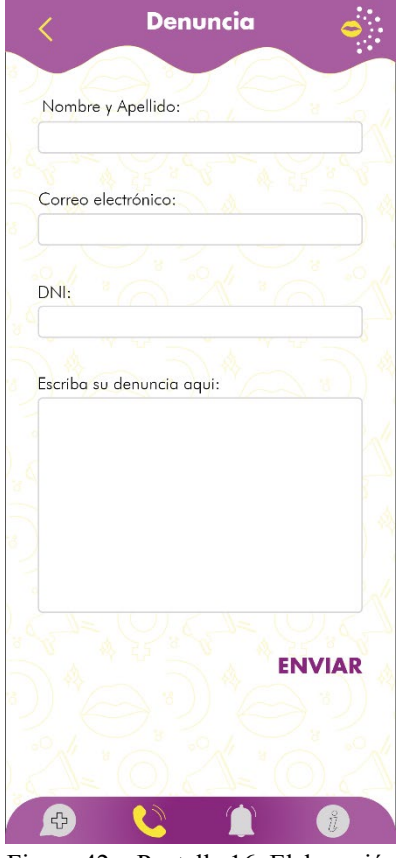

Esto aparecerá una vez que el usuario seleccione el botón "Realizar denuncia", en donde tendrá que completar con sus datos personales y luego desarrollar la denuncia correspondiente, una vez listo, se presiona el botón "enviar" y la denuncia es enviada, luego de esto se envía un correo al usuario explicando los diferentes pasos a seguir, en base al contenido de su denuncia.

Figura 42 – Pantalla 16. Elaboración propia (2021)

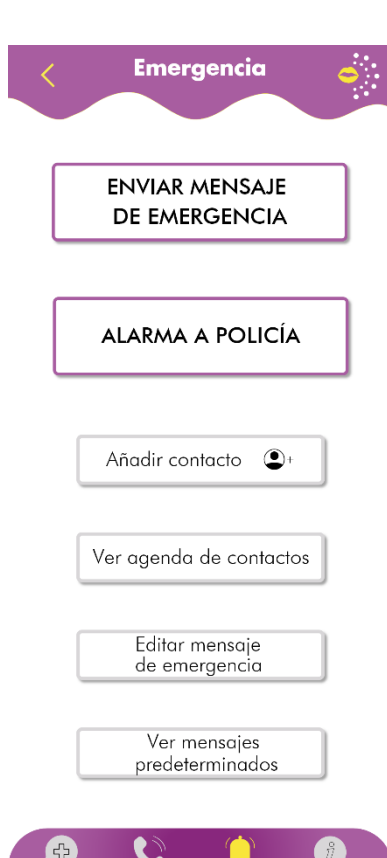

Esta pantalla hace referencia a la sección "Emergencia", en esta existe la posibilidad de comenzar a crear tu propia agenda de contactos, en base a los contactos que cada uno considere de mayor seguridad o confianza, estos contactos se añaden mediante el botón "Añadir contacto", debajo de este se puede seleccionar el botón "Ver agenda de contactos" y "Editar mensaje de emergencia". El botón editar mensaje de emergencia permite al usuario redactar un texto, cualquiera sea, que se envíe automáticamente a los contactos seleccionados previamente.

Figura 43 – Pantalla 17. Elaboración propia (2021)

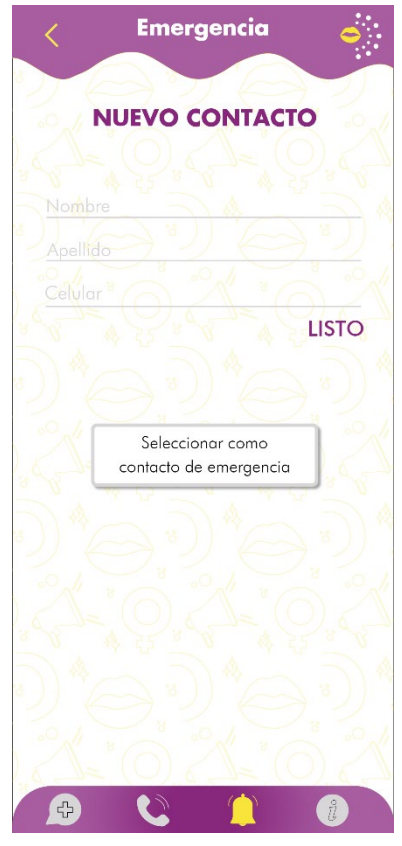

Una vez que es seleccionado el botón "Añadir contacto" se ingresa a esta pantalla, en donde se puede colocar el nombre y apellido de la persona que se desea agregar a la agenda de la aplicación. Debajo de este espacio para completar los datos, una vez que están listos, se procede a seleccionarlo como contacto de emergencia o simplemente agregarlo a la agenda, seleccionando "listo", para futuramente añadirlo como contacto de emergencia desde la agenda.

Figura 44 – Pantalla 18. Elaboración propia (2021)

El mensaje, una vez que ya está redactado, se puede enviar directamente desde el botón "Enviar mensaje de emergencia" y automáticamente el mensaje se envía.

Por su parte, el botón "Alarma a policía" es exactamente eso, una alarma que llama a la policía y hace que concurra a tu domicilio. Aquellos dos botones que aparecen en vertical situados al centro de la pantalla y con un tamaño mayor, están colocados allí a propósito facilitando su visión, distinción y reconocimiento de la manera más rápida y fácil para el usuario.

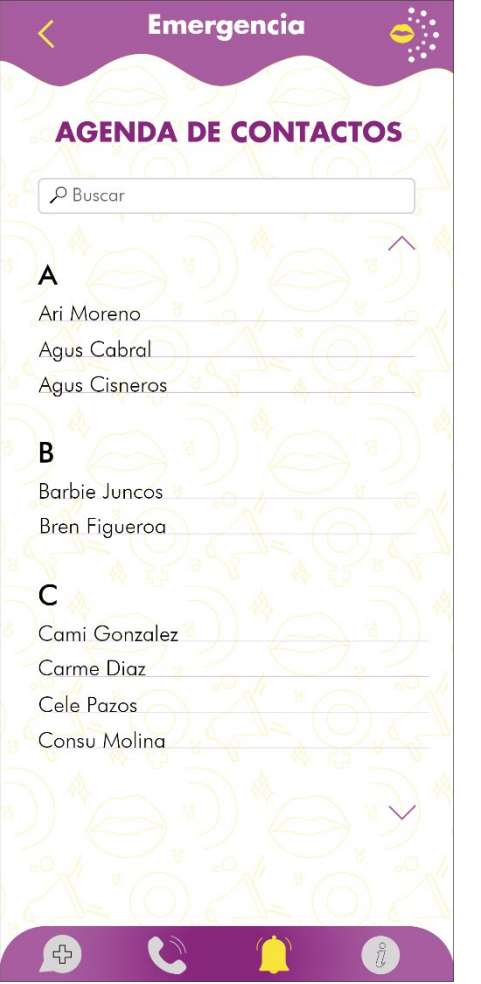

Figura 45 – Pantalla 19. Elaboración propia (2021)

Visualización de la agenda de contactos, donde se puede buscar el contacto que se desee, o visualizar simplemente los existentes.

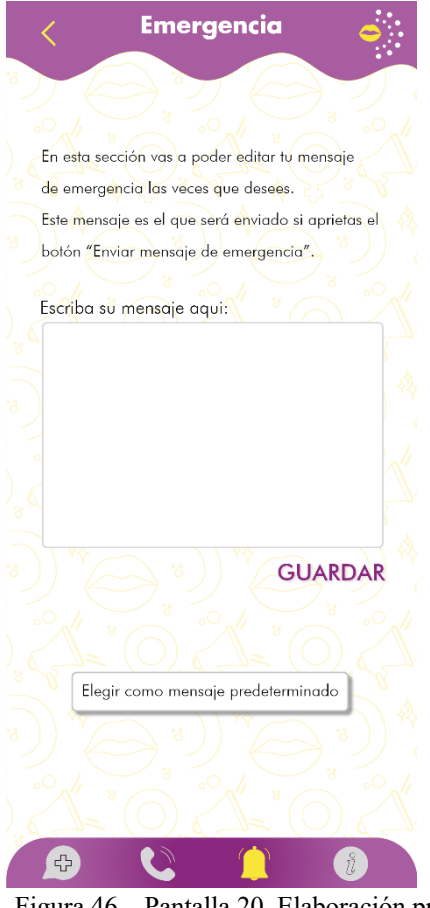

Como bien dice la imagen, en esta pantalla es donde se edita el mensaje de emergencia, pudiendo el usuario escribir lo que desee para mandarle a sus contactos asignados, una vez que se termina el mensaje, se aprieta el botón "Aceptar" y el mensaje queda realizado. Debajo de esta opción, se encuentra otro botón en donde si el usuario no quiere redactar su propio mensaje, puede elegir uno predeterminado ofrecido por la aplicación.

Figura 46 – Pantalla 20. Elaboración propia (2021)

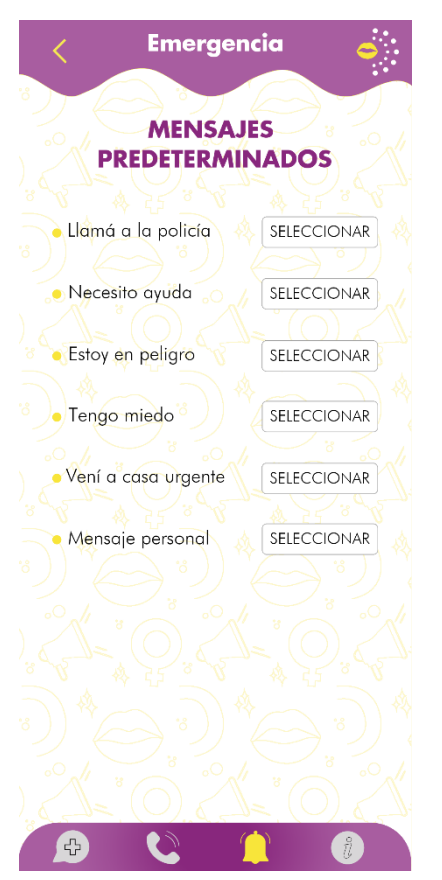

Aquí se muestran los mensajes predeterminados ofrecidos por la aplicación, en estas opciones puede seleccionarse también una que se denomina "mensaje personal" y lleva nuevamente a editar el mensaje realizado por el usuario, de lo contrario se puede seleccionar cualquier otro mensaje predeterminado que te brinda la aplicación con el botón "seleccionar".

Figura 47 – Pantalla 21. Elaboración propia (2021)

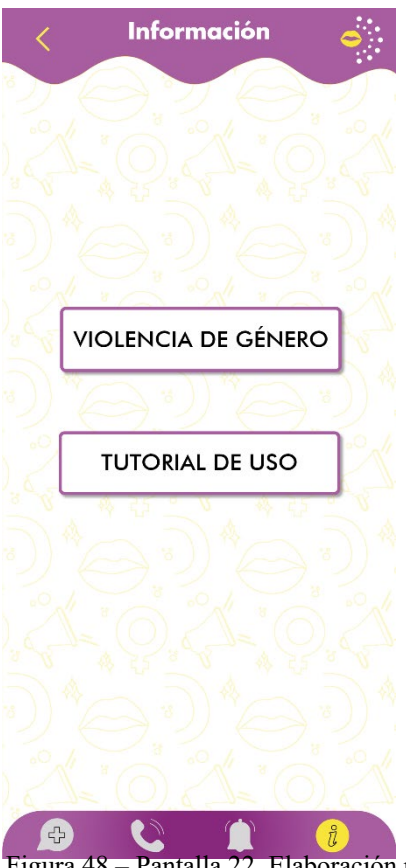

De este modo se visualiza la pantalla principal de la sección "información", en la misma hay dos botones, el primero de ellos, ofrece a los usuarios información básica e indispensable a cerca de la violencia de género, el otro botón es para volver a visualizar el tutorial de uso de la

Figura 48 – Pantalla 22. Elaboración propia (2021)

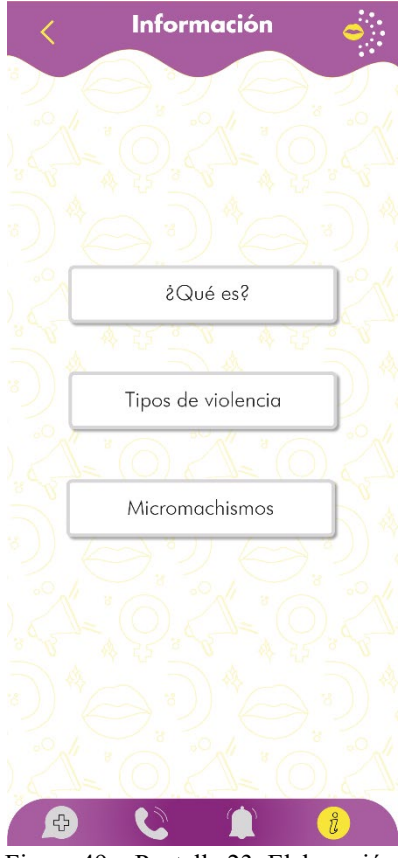

A partir de la opción "Violencia de género" se puede visualizar esta pantalla, en donde aparecen tres botones que ofrecen las opciones "¿Qué es?", "tipos de violencia" y "micromachismos", se decidió colocar estas opciones debido a que es información básica que puede ser de utilidad para las personas que utilizan la aplicación, ya que de esta forma pueden asegurarse o sacarse la duda acerca de su situación en particular.

Figura 49 – Pantalla 23. Elaboración propia (2021)

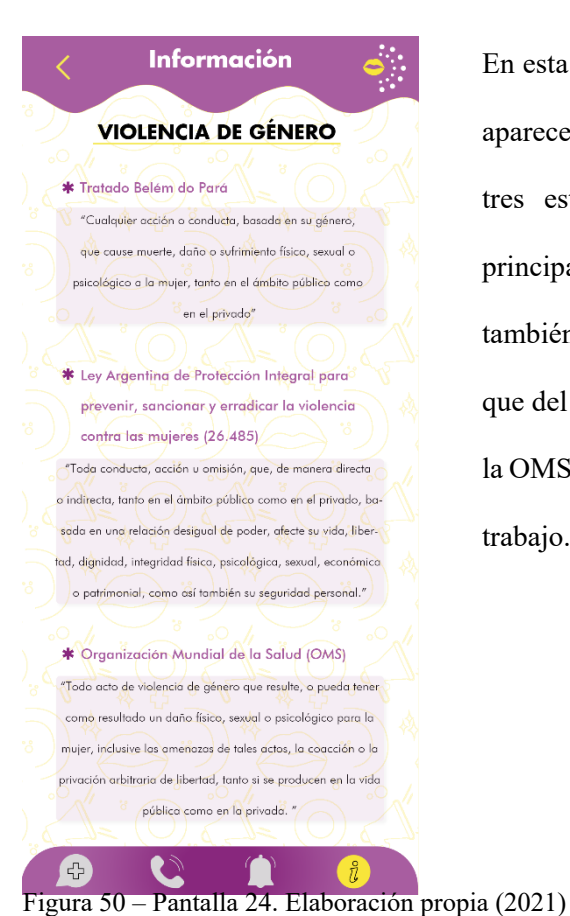

En esta ocasión, luego de presionar el botón "¿Qué es?" aparecen tres definiciones de violencia de género, según tres estamentos que rigen en el país hoy en día, principalmente en base a la Ley Argentina. Se colocó también la definición según el Tratado Belém do Pará ya que del mismo surge la Ley 26.485 y la definición según la OMS, ya que fue colocada anteriormente en el presente trabajo.

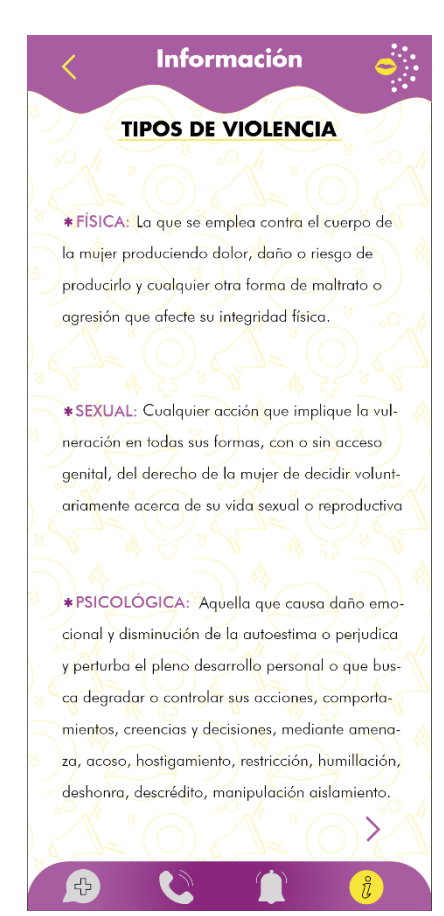

Figura 51 – Pantalla 25. Elaboración propia (2021)

En las presentes pantallas, figuran las definiciones de los diferentes tipos de violencia, esta información se considera de suma importancia que sea explayada y expuesta en esta aplicación ya que no todos las saben y es información esencial para los usuarios de esta.

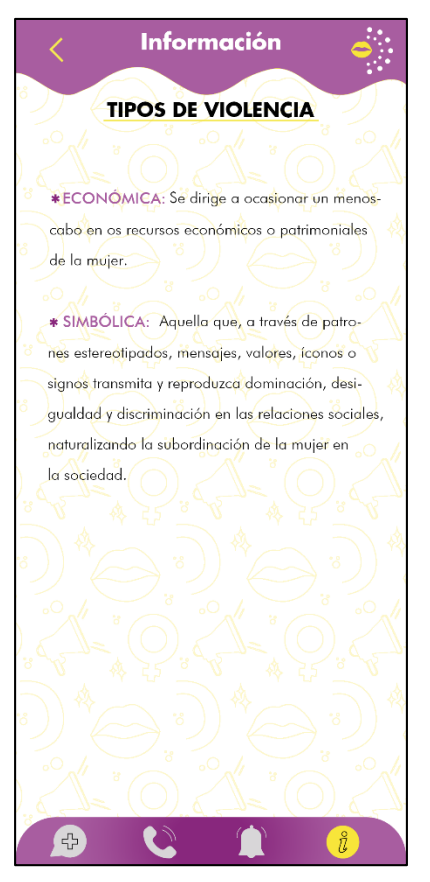

Figura 52 – Pantalla 26. Elaboración propia (2021)

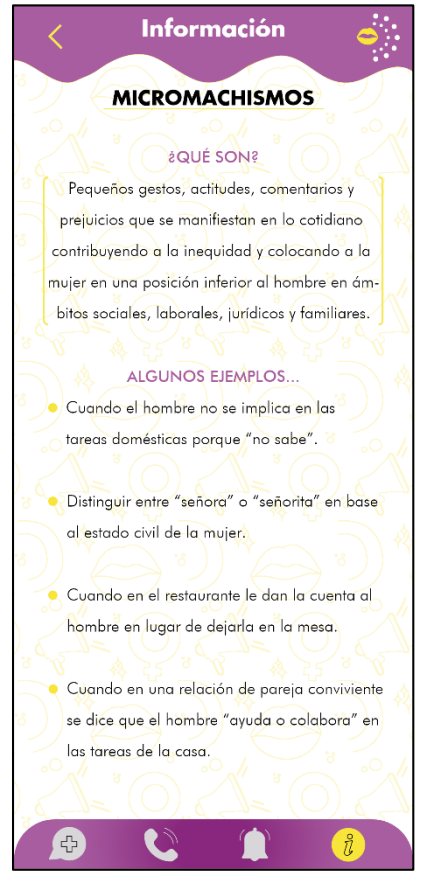

Figura 53 – Pantalla 27. Elaboración propia (2021)

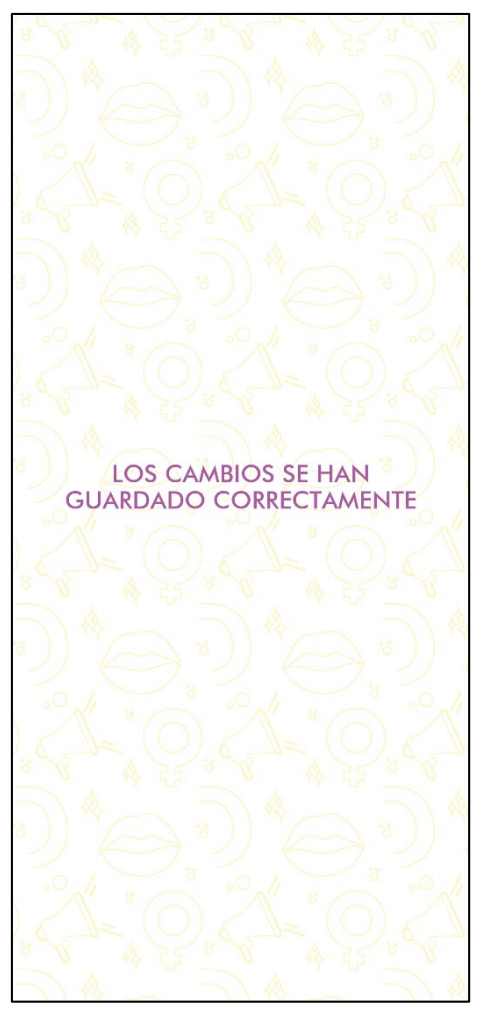

Se creó una pantalla para cuando se necesite notificar al usuario que los cambios que realizó, efectivamente fueron aplicados y guardados.

Figura 54 – Pantalla 28. Elaboración propia (2021)

### Grilla constructiva – Pantallas de la app

A continuación, se mostrará algunas pantallas con la grilla constructiva que se diseñó para la realización de las mismas, para de este modo, establecer una organización y distribución de los elementos y que todas las pantallas tengan una concordancia visual.

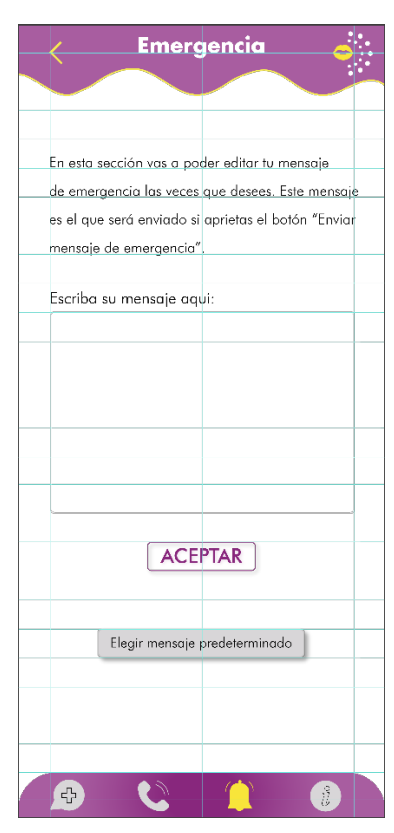

Figura 55 – Grilla de pantallas.

Elaboración propia (2021)

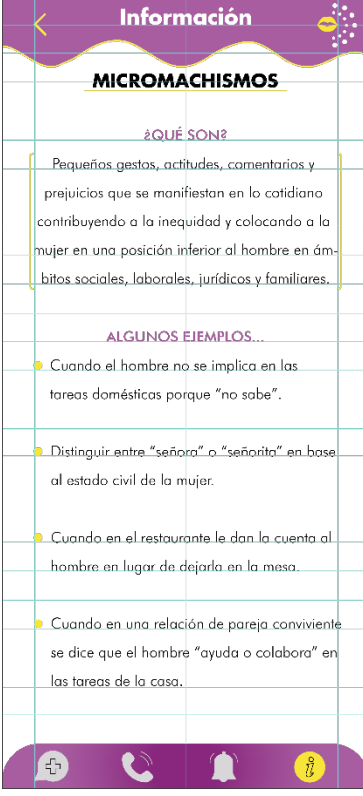

Figura 57 – Grilla de pantallas.

Elaboración propia (2021)

| Emergencia                      |                    |  |  |  |  |  |
|---------------------------------|--------------------|--|--|--|--|--|
| <b>MENSAJES PREDETERMINADOS</b> |                    |  |  |  |  |  |
| · Llamá a la policía            | SELECCIONAR        |  |  |  |  |  |
| · Necesito ayuda                | SELECCIONAR        |  |  |  |  |  |
| · Estoy en peligro              | <b>SELECCIONAR</b> |  |  |  |  |  |
| · Tengo miedo                   | <b>SELECCIONAR</b> |  |  |  |  |  |
| · Vení a casa urgente           | SELECCIONAR        |  |  |  |  |  |
| · Mensaje personal              | SELECCIONAR        |  |  |  |  |  |
|                                 |                    |  |  |  |  |  |
|                                 |                    |  |  |  |  |  |
|                                 |                    |  |  |  |  |  |
|                                 |                    |  |  |  |  |  |
|                                 |                    |  |  |  |  |  |

Figura 56 – Grilla de pantallas.

Elaboración propia (2021)

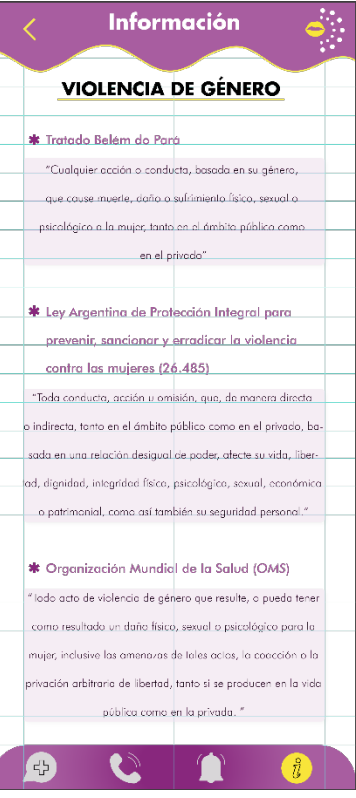

Figura 58 – Grilla de pantallas. Elaboración propia (2021)

### **PROTOTIPOS – MOCKUPS**

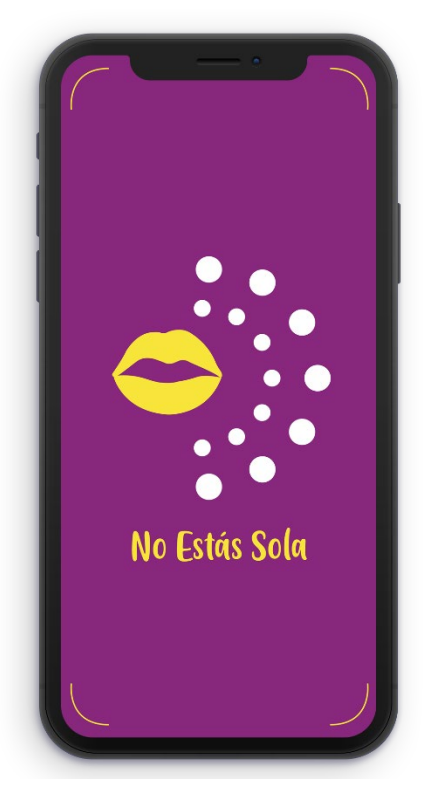

Figura 59 – Mockup. Elaboración propia (2021) Figura 60 – Mockup 2. Elaboración

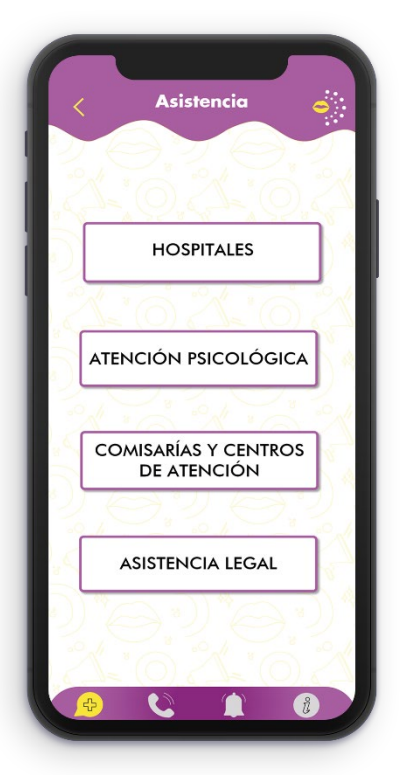

propia (2021)

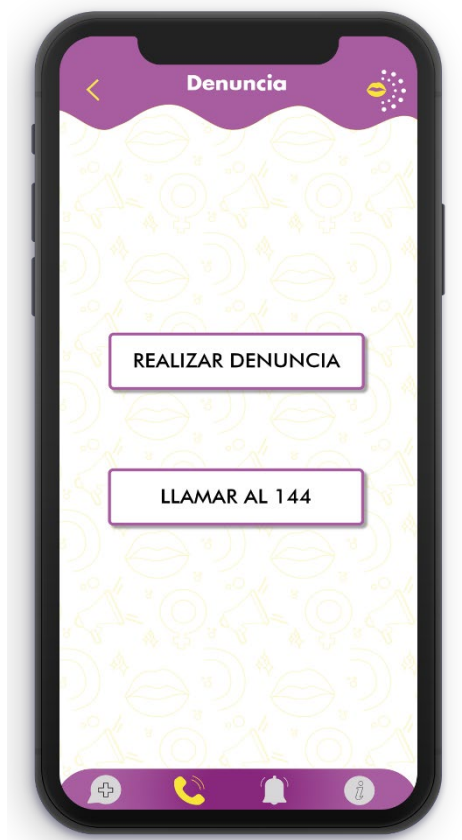

Figura 61 – Mockup 3. Elaboración propia (2021)

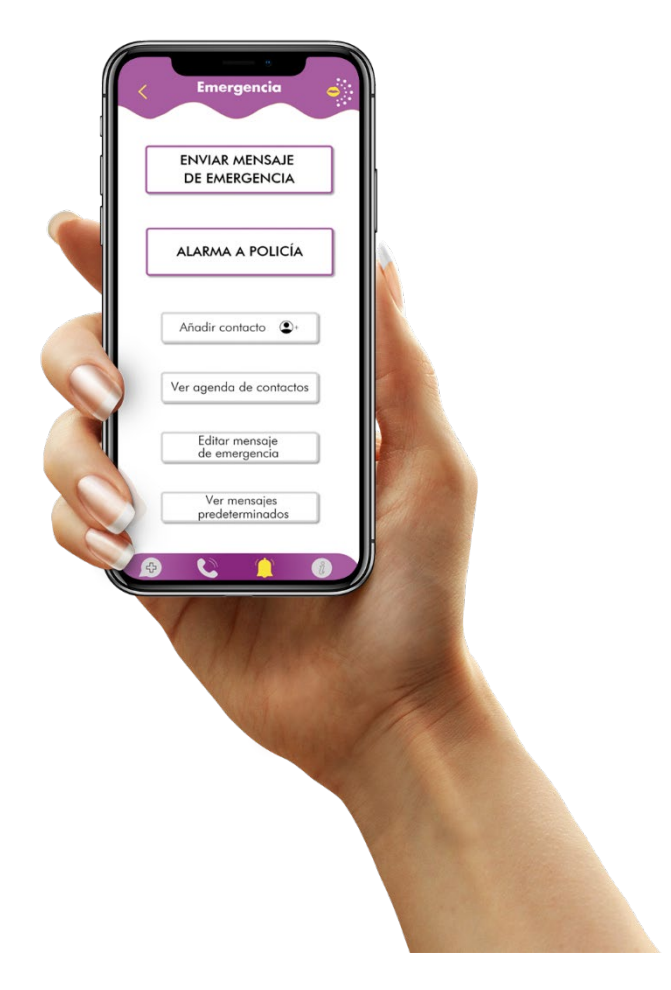

Figura 62 – Mockup 4. Elaboración propia (2021)

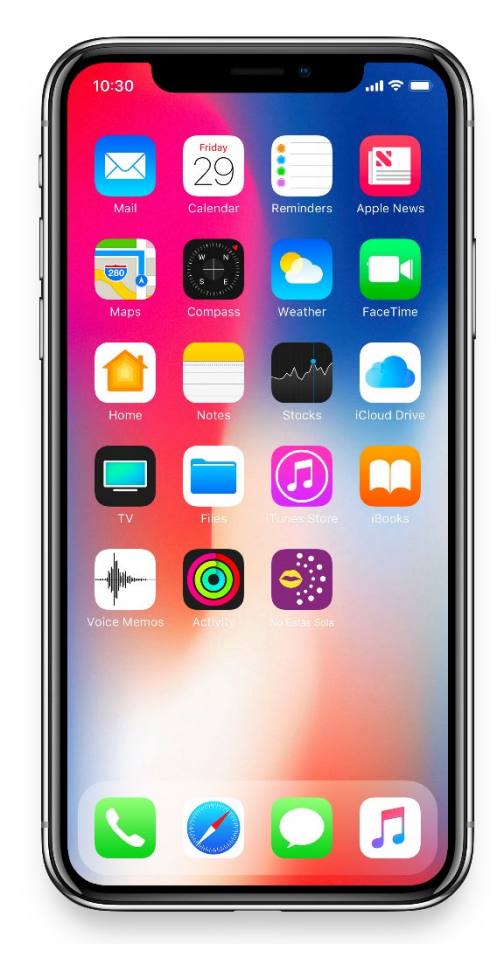

Figura 63 – Mockup 5. Elaboración propia (2021)
## **ANÁLISIS DE COSTOS**

## PRESUPUESTO DE DISEÑO

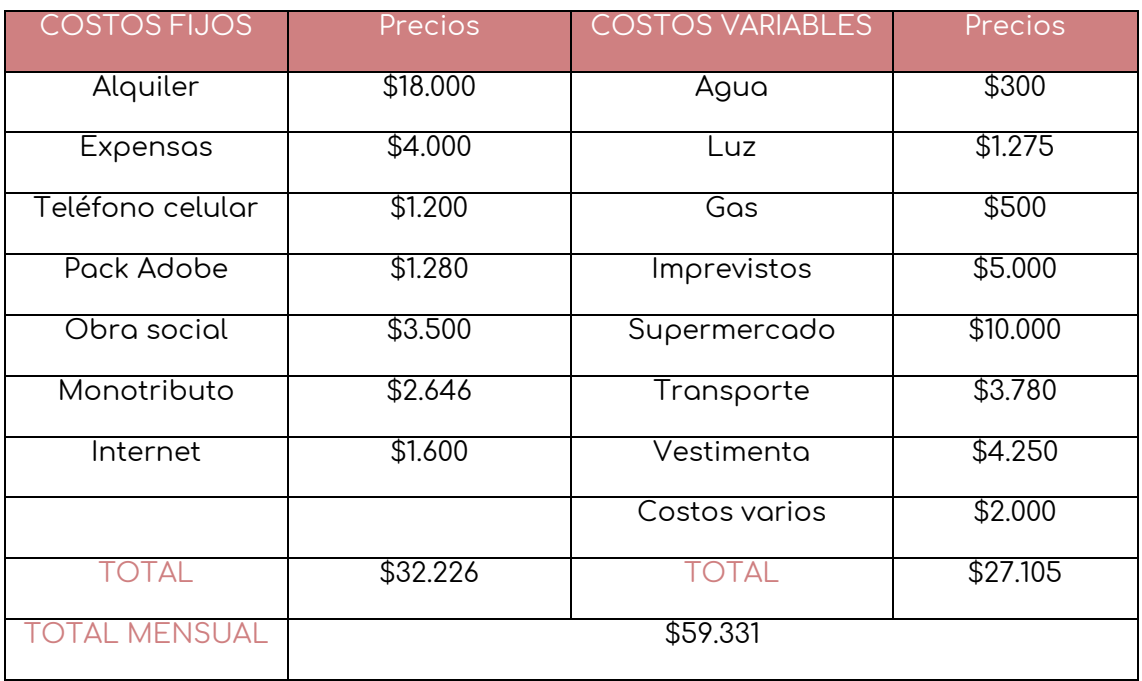

Figura 64 – Análisis de costos. Elaboración propia (2021)

Punto de equilibrio: \$59.331

En el mencionado punto de equilibrio, se refleja la suma de los costos fijos y costos variables que se realizan mensualmente. Para las ganancias se calculó un 30% del monto.

Ganancia: \$17.800

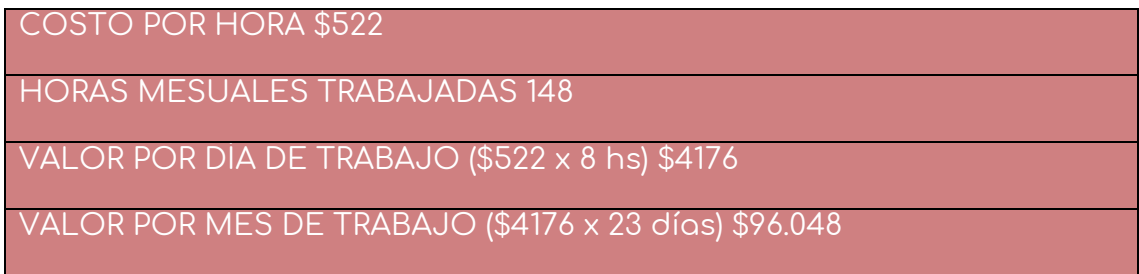

Figura 65 – Análisis de costos. Elaboración propia (2021)

Para obtener el resultado del valor de la hora de trabajo, se realiza la suma del punto de equilibrio más la ganancia y esto se divide en la cantidad de horas de trabajo por mes, tomando la referencia de 8 horas trabajadas, durante 23 días hábiles al mes.

23 días trabajados al mes x 8 hs. = 148 hs x mes trabajadas

COSTO TOTAL DEL PROYECTO: \$384.192

## **CONCLUSIÓN**

En la presente tesis, se abordó la violencia de género, ya que se consideró que la temática resulta actual y significativa, -debido al incremento en el número de personas víctimas de la misma, que se ve reflejado en la escalada de denuncias y femicidios-, careciendo de la contención y el apoyo necesario, como así también de una respuesta acorde que intente evitar las consecuencias ulteriores.

De este modo, con el objeto de brindar una respuesta útil, es que se elaboró una aplicación móvil a través de la cual las personas que se encuentran vivenciando una situación de violencia determinada, puedan encontrar un recurso que brinde un servicio de ayuda acorde a dichas necesidades.

Mediante la lectura de textos emitidos por la Oficina de la Mujer (Recuperados de <https://shortest.link/1B1o> ), se concluyó que uno de los momentos límites en el contexto referenciado, que necesita una respuesta inmediata, es aquel en el que la víctima se encuentra en situación de riesgo inminente, ya sea en el seno de su hogar o fuera de él (ej. en la vía pública en horario nocturno). Como respuesta se idearon secciones dentro de la aplicación, siendo algunas: "Emergencia" y "Denuncia". Dentro de la primera, la persona puede enviar un mensaje de alerta a sus contactos si se siente en peligro, como así también mandar una alarma a la policía. Por su parte, la sección "Denuncia", contiene dentro sus opciones, la de realizar una denuncia de manera inmediata o llamar a la línea de ayuda "144", la cual brinda contención, atención y asesoramiento en situaciones de violencia de género.

A su vez, en base a consultas bibliográficas y el análisis de los diferentes casos de estudio de plataformas similares, y teniendo en cuenta los aciertos y desaciertos de las mismas, se elaboró un contenido pertinente y adecuado a la temática para las mujeres que se encuentran en un contexto de riesgo. Es por esto que la aplicación cuenta con cuatro secciones principales, -además de las ya descriptas "Denuncia" y "Emergencia"denominadas "Asistencia" e "Información". Como bien indican sus nombres, éstas brindan apoyo (asistencia psicológica entre otras), ofreciendo también información útil y datos referentes a la materia, buscando de esta manera no solo brindar ayuda, sino también concientizar e incentivar al usuario a denunciar y/o buscar el apoyo necesario.

En lo que respecta al tercer objetivo específico, se establecieron como características de diseño y usabilidad una arquitectura de la información que permite un navegación rápida y accesible para los usuarios, en aditamento se eligió una estética amigable, todo lo cual permite un correcto uso de la aplicación por parte del público objetivo.

Se recomienda en el futuro ampliar la aplicación de manera que esta pueda dar una respuesta más abarcativa y completa, como por ejemplo permitir a la víctima mandar la ubicación actual, para ser rápidamente localizada, o bien incorporar estadísticas y videos como formas de concientización y apoyo a través del uso de la tecnología. En esta línea de ideas también se considera de gran utilidad la creación de un sitio web que complemente la aplicación y campañas de difusión para el conocimiento de la misma.

Alberich, J., Gómez, D., & Ferrer, A. (2013). Conceptos básicos de diseño gráfico. Universitat Oberta de Catalunya. Creative Commons *[PID\_00191347]*.

Chaves, N. (1990). La imagen corporativa. Barcelona, España. G. Gili

Cuello, J. & Vittone, J. (2013). Diseñando apps para móviles. José Vittone—Javier Cuello.

De la Torre, M. L. (2012). Una aproximación al concepto de Sociedad Móvil: el smartphone: su expansión, funciones, usos, límites y riesgos. Derecom, (11), 10.

Domínguez, D. C. (2009). La importancia de la identidad visual corporativa. Vivat Academia, 1-26.

Estudio sobre denuncias de violencia de género/doméstica y medidas de protección en víctimas de femicidio (1.ª ed.). (2020). (1.ª ed.). Argentina: Corte Suprema de Justicia de la Nación. Recuperado de:

[https://om.csjn.gob.ar/consultaTalleresWeb/public/documentoConsulta/verDocumentoB](https://om.csjn.gob.ar/consultaTalleresWeb/public/documentoConsulta/verDocumentoById?idDocumento=98) [yId?idDocumento=98](https://om.csjn.gob.ar/consultaTalleresWeb/public/documentoConsulta/verDocumentoById?idDocumento=98)

Frascara, J. (1996). Diseño y comunicación visual. Buenos Aires, Argentina. Ediciones infinito.

Holguín, A. M. (2020). La importancia de los métodos de diseño: Formación y práctica del diseñador gráfico. Bold: Revista del Departamento de Diseño en Comunicación Visual, (7), 1.

ISO 9241-11: Ergonomic requirements for office work with visual display terminals (VDTs) –part 11: Guidance on usability Recuperado de: <https://www.iso.org/obp/ui/es/#iso:std:iso:9241:-11:ed-1:v1:en>

Instituto Nacional de Estadística y Censos - I.N.D.E.C. (2019). Registro único de casos de violencia contra las mujeres-RUCVM : resultados 2013-2018. Recuperado de [https://www.indec.gob.ar/uploads/informesdeprensa/rucvm\\_03\\_19.pdf](https://www.indec.gob.ar/uploads/informesdeprensa/rucvm_03_19.pdf)

Organización Mundial de la Salud. (2021). Organización Mundial de la Salud. [https://www.who.int/topics/gender\\_based\\_violence/es/#:~:text=Las%20Naciones%20U](https://www.who.int/topics/gender_based_violence/es/#:%7E:text=Las%20Naciones%20Unidas%20definen%20la,producen%20en%20la%20vida%20p%C3%BAblica) [nidas%20definen%20la,producen%20en%20la%20vida%20p%C3%BAblica](https://www.who.int/topics/gender_based_violence/es/#:%7E:text=Las%20Naciones%20Unidas%20definen%20la,producen%20en%20la%20vida%20p%C3%BAblica)

Organización de las Naciones Unidas –Mujeres-. (2021). Preguntas frecuentes: Tipos de violencia contra las mujeres y las niñas. [https://www.unwomen.org/es/what-we](https://www.unwomen.org/es/what-we-do/ending-violence-against-women/faqs/types-of-violence)[do/ending-violence-against-women/faqs/types-of-violence](https://www.unwomen.org/es/what-we-do/ending-violence-against-women/faqs/types-of-violence)

Pons, M. M. L. (2010). La violencia de género en el territorio latinoamericano, a través de la ocurrencia creciente de los feminicidios en la región. Revista Latinoamericana de Geografía de Género, 1, 78-88. Recuperado de:

<https://pdfs.semanticscholar.org/0096/24a482409ba0a126cd8c8880cd8e46b96f4f.pdf>

Rico, M. N. (1992). Violencia de género: un problema de derechos humanos. Recuperado de:

[https://repositorio.cepal.org/bitstream/handle/11362/5855/S9600674\\_es.pdf?sequence=](https://repositorio.cepal.org/bitstream/handle/11362/5855/S9600674_es.pdf?sequence=1&isAllowed=y) [1&isAllowed=y](https://repositorio.cepal.org/bitstream/handle/11362/5855/S9600674_es.pdf?sequence=1&isAllowed=y)

Rosenfeld, L., Morville, P., & Tapia, M. G. (2000). Arquitectura de la información para el WWW. McGraw-Hill.

Royo, Javier. (2004). Diseño Digital. Madrid, España: Editorial Paidós.

Serna, S. (2016). Diseño de interfaces en aplicaciones móviles. Grupo Editorial RA-MA. Tona, M. P. (2011). Diseño de interfaces multimedia. Barcelona, España. Eureca Media, SL

Tricia, A. & Doust, R. (2008). Diseño de nuevos medios de comunicación. Barcelona, España. Blume.